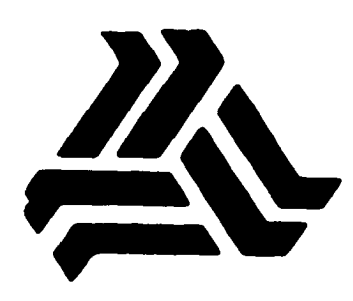

# 300608 UNIVERSIDAD LA SALLE

# ESCUELA DE CONTADURIA Y ADMINISTRACION INCORPORADA A LA U.N.A.M.

"PROPOSICION DE VISI-CALC PARA SU APLICACION EN EL AREA PRESUPUESTAL"

**SEMINARIO DE INVESTIGACION CONTABLE** QUE PARA OBTENER EL TITULO DE

LIC. EN CONTADURIA

**PRESENTAN** 

Marcela Necoechea Suárez

Ma. del Rosario Santiago Arce

2002

MEXICO, D. F.

**INDIVISA MANENT** 

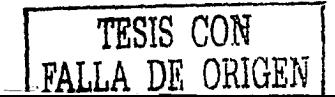

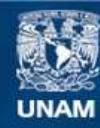

Universidad Nacional Autónoma de México

**UNAM – Dirección General de Bibliotecas Tesis Digitales Restricciones de uso**

# **DERECHOS RESERVADOS © PROHIBIDA SU REPRODUCCIÓN TOTAL O PARCIAL**

Todo el material contenido en esta tesis esta protegido por la Ley Federal del Derecho de Autor (LFDA) de los Estados Unidos Mexicanos (México).

**Biblioteca Central** 

Dirección General de Bibliotecas de la UNAM

El uso de imágenes, fragmentos de videos, y demás material que sea objeto de protección de los derechos de autor, será exclusivamente para fines educativos e informativos y deberá citar la fuente donde la obtuvo mencionando el autor o autores. Cualquier uso distinto como el lucro, reproducción, edición o modificación, será perseguido y sancionado por el respectivo titular de los Derechos de Autor.

# **PAGINACION** DISCONTINUA

Por estar siempre a nuestro lado, por amarnos lan personalmente, por creer en nosotras a pesar de nuestras flaquezas.

Por darnos Tu apoyo silencioso pero latente. por encontrar una en la otra una verdadera amistad; por compartir alegrias y tristezas y por permitirnos lograr esta meta.

 $H$ oy, queremos agradecer tu presencia en nuestras vidas y sobre todo la oportunidad que nos diste de gozar estos momentos.

Por muchas cosas más, hoy queremos decirte Gracias Señor.

#### Marcela y Rosario

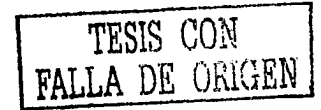

nuestros Padres

Por su dedicación, preocupaciones y entrega. Por el amor, la confianza y el apoyo que nos han brindado.

Por habernos forjado un futuro y encauzarnos a lograrlo

Por darnos toda su vida, reciban siempre nuestro Amor y Agradecimiento. Sus hijas:

#### Marcela y Rosario

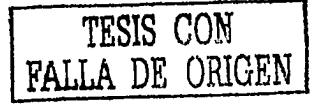

#### A mi esposo

Por darme siempre tu apoyo, por creer y confiar en mi. por alentarme a seguir adelante y ayudarme a luchar para llegar a realizar mi anhelo.

Ahora que se cumple quiero decirte; gracias Enrique por estar conmigo en estos momentos, gracias por tu comprensión y tu amor.

Rosario.

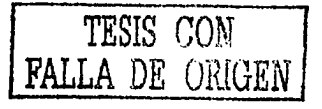

# A Leticia Leonardo Luis Manuel

#### *Con todo mi cnriño*

A Teresa Patricia Mónica

*Como* 11na *muestra lü mi cariño.* 

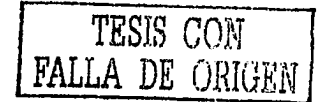

## A mi abuelita Clarita

Por sus desvelos y gran apoyo; Por el amor que me ha brindado

*Gracias.* 

*A la memoria de mi abuelito Totito* 

*Por haber sido quien fue.* 

Marcela

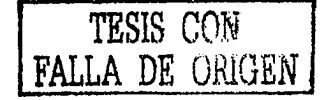

# A Raúl y Lupita

Como simbolo de gratitud y cariño

Rosario.

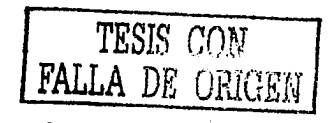

A la memoria de mis abuelitos

Mariano y Lupita

Marcela.

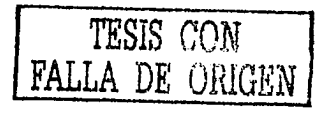

A la memoria de mis abuelos Manuel y Mariquita Luis y Manuelita

Rosario

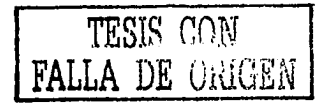

A Roberto *Como 1111a muestra de mi amor* y *por lo que significas en mi vida.* 

## Marcela

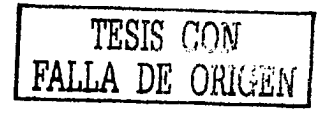

#### A la memoria de Lucy

Con el sincero deseo que lo hubieras logrado conmigo. Algún dia nos volveremos a reunir.

Marcela

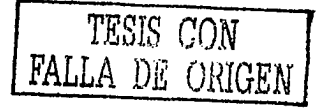

# Al Ing. M. A. Erich Heinz Gaudry Duncker

Por su dedicación y apoyo en el presente trabajo

de investigación.

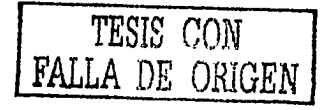

#### A todos nuesros Maestros

Por habernos transmitido lo mejor de ellos.

A Julián Santillán Arturo Robles P. Grissel Magallanes L.

Por la gran ayuda que nos brindaron y el interés mostrado en nuestra investigación

A nuestros amigos y compañeros

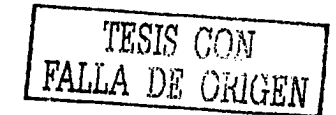

#### $\mathbf{A}$ Rosario

Por haber estado conmigo en las buenas y en las malas. Por tu amistad desinteresada que me has brindado.

Gracias

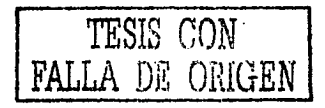

#### $\mathbf{A}$ Marcela

Por los gratos recuerdos que quardo de nuestra gran amistad y por la alegría que siento de ser su amiga.

#### Rosario

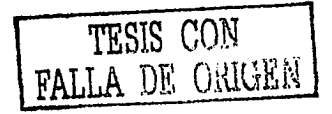

#### **INDICE**

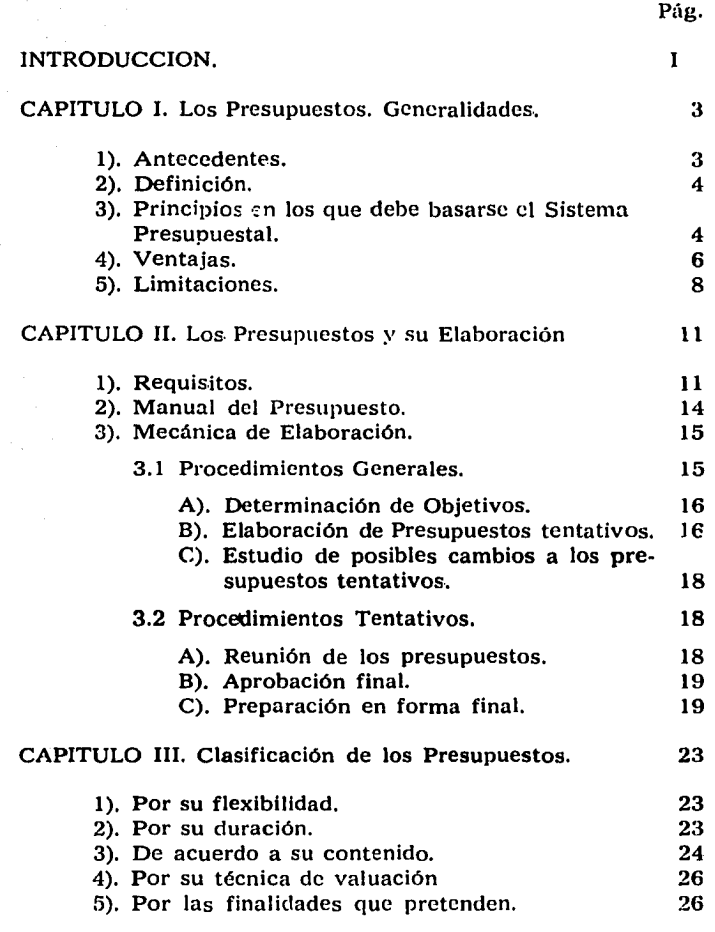

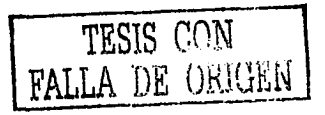

#### INDICE

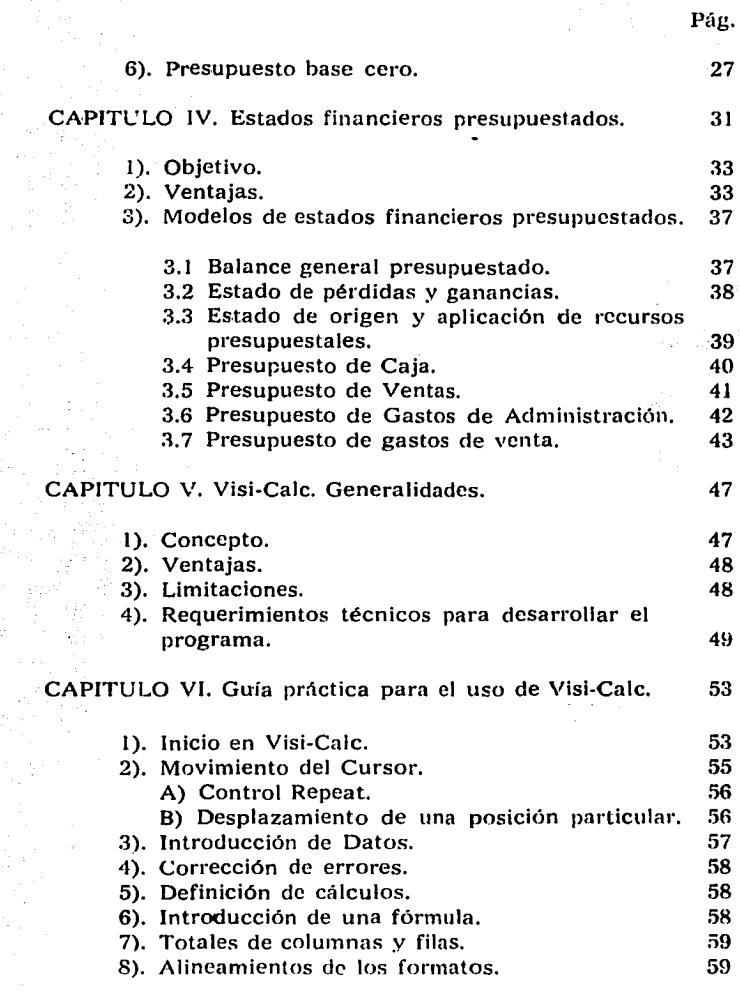

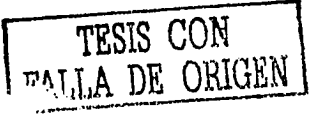

INDICE

Pág.

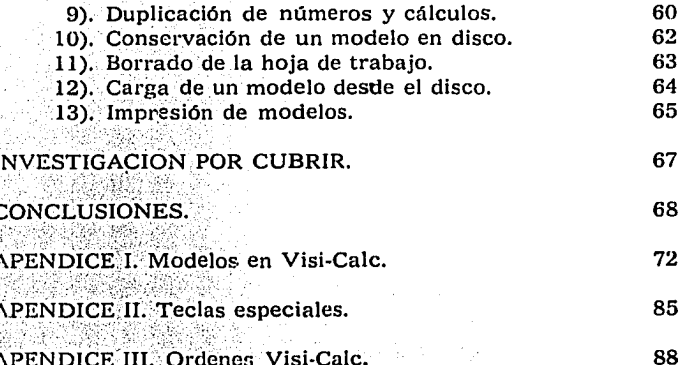

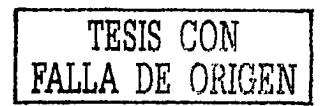

Actualmente la empresa mexicana se enfrenta a dificultades de planeación a corto y largo plazo, debido a la constante variación de precios de materias primas, aumentos salariales, problemas de financiamiento, mercados más competitivos, inflación, devaluación, etc. Es por eso que dichas empresas requieren de sistemas eficientes para su existencia y óptimo desarrollo.

Por otra parte, el esfuerzo físico y mental que se desempeña a causa de modificaciones en cifras para la obtención de resultados, ocasiona trastornos los cuales pueden perjudicar el buen desarrollo del trabajo que se esté realizando debido a diferentes factores como son: agotamiento, tedio, enfado entre otros; provocando además constantes equivocaciones traduciéndose éstas en pérdida de tiempo.

En toda organización la necesidad de información financiera es indispensable para su buen funcionamiento ya que debe reunir cualidades de veracidad, oportunidad y confiabilidad. De igual forma existen factores que hacen variar dicha información entre otros éstos pueden ser: tamaño de la empresa, tipo de la misma, giro y sobre todo la elevada inflación que sufre esta época.

La solución de problemas financieros puede agilizarse mediante la utilización de los avances tecnológicos.

En la actualidad los ejecutivos de finanzas cuentan con medios para realizar sus funciones en forma eficiente siendo las computadoras uno de ellos.

El costo de éstas es cada vez más reducido permitiendo su empleo prácticamente en toda actividad.

Las computadoras tanto en la industria como en el comercio poseen atributos tales como la velocidad, va que dichas máquinas pueden realizar de medio millón a diez millones de operaciones elementales en segundos. Otro atributo es la capacidad para almacenar información presentando cada unidad de disco espacios para

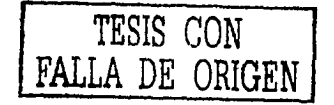

guardar un extenso archivo de datos. De los atributos más importantes es la confiabilidad, es decir que cuando un equipo de cómputo maneja información dentro de sus dispositivos ocurren infinidad de sucesos previendo que alguno de ellos sea mal interpretado.<br>Una empresa mediana o grande puede incrementar

su productividad hasta en un 100% síempre y cuando adopta alguna de las técnicas en materia de computación.

El adaptar buenas herramientas a la organización, hará que se cumpla en mejor forma el objetivo de la misma. Dichas herramientas pueden variar desde las más sencillas hasta las más sofisticadas. Una de ellas que en nuestros días se ha hecho muy útil es el empico de programas computarizados con los cuales se ha podido minimizar tiempo y error.

Dentro del extenso archivo de programas que permite a la empresa cumplir con sus objetivos existe uno, el cual viene a facilitar en gran parte el trabajo manual en cuanto a cálculos y estimaciones. Este programa es denominado: VIST-CALC. .

Visi-Calc fue introducido al mercado de la Cibernética, por la gran ayuda· que. representa en cualquier tipo de empresa, debido a que por sus características, se<br>vuelve bastante accesible en las diferentes áreas que \'uelve bastante acl:esible er1 las diferentes áreas que se· puedan tener en la organización. En cualquiera de ellas el uso de Visi-Calc simplifica las operaciones a obte-<br>ner, con seguridad máxima de omisión de error.

Ahora, dentro del área presupuestal, este programa resulta aún· más eficáz, ya que permite al usuario obtener datos más rápida y eficientemente, debido a que las estines financieras son parte importante de la misma, siendo presupuestos quien se encarga de realizar las diversas liperaciones y reportes, los cuales permiten "jugar con las cifras", esto es, poder hacer distintas variaciones que faciliten el cambio de los resultados a obtener en el fu tu ro.

11

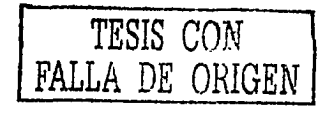

El programa ya mencionado puede contribuir con re el sistema presupuestal implantado, aportando beneficios a la empresa, ya que éste tiene como objetivo primordial minimizar el tiempo de operación, obteniendo así resultados inmediatos.

Es aquí, donde Visi-Cale puee ser de gran utilidad para el usuario, como hemos mencionado anteriormente ciecuta las indicaciones que se le dé para realizar operaciones, efectuar los cálculos y obtener así la nueva información.

Al obtener la información con menor margen de tiempo, el Contador Público podrá saber y determinar con mayor rapidez qué cursos de acción puede seguir para una óptima Toma de Decisiones.

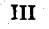

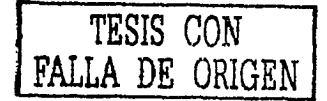

# $GAPITULO$  I

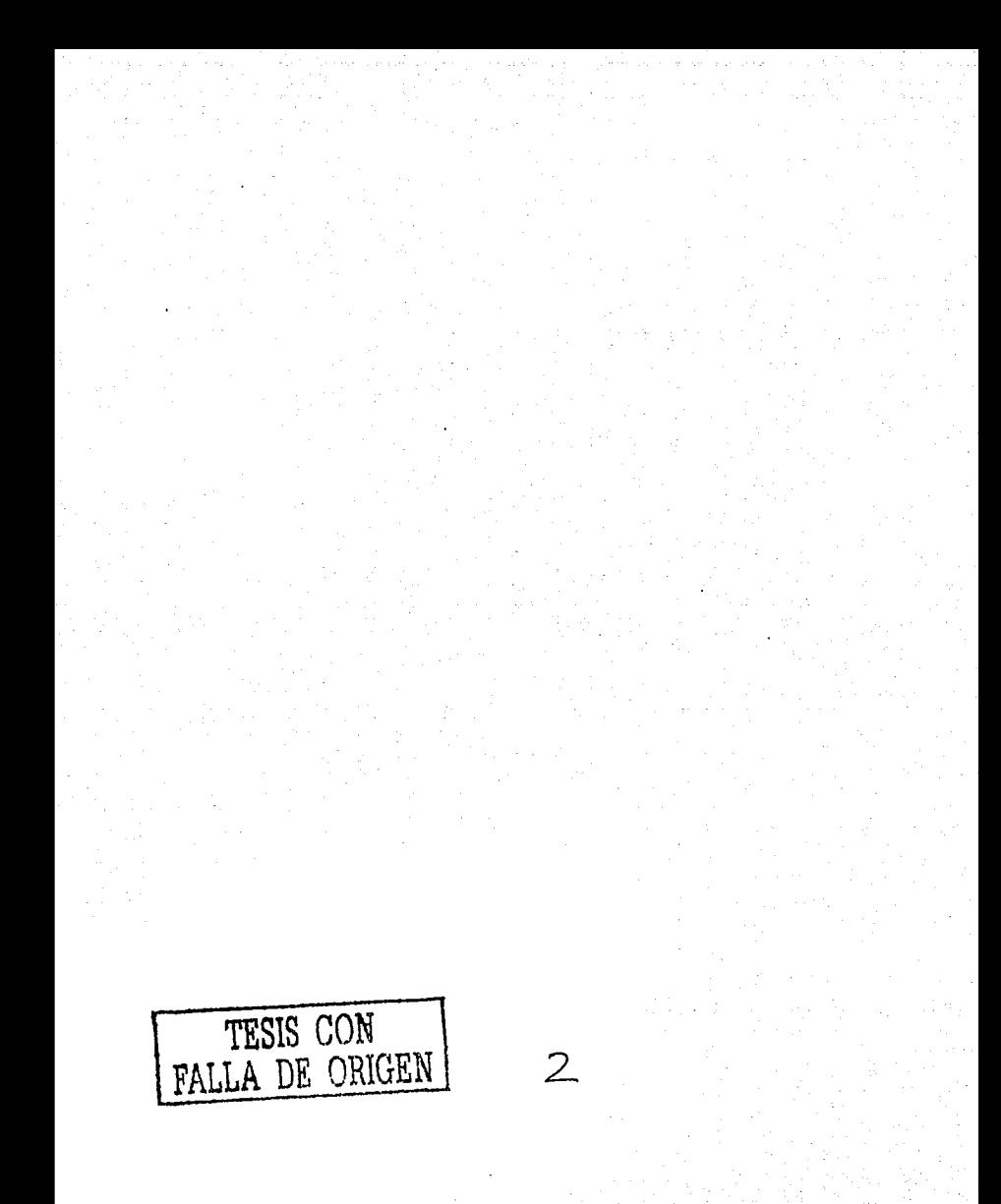

#### CAPITULO I

#### *LOS PRESUPUESTOS, GENERAl,/DADFS*

#### 1). ANTECEDENTES.

La administración como disciplina moderna, persigue como fin primordial "lograr la máxima eficiencia en las formas de estructurar y operar un organismo so $cial$ "; la administración se ocupa de encauzar, controlar e inspeccionar todas las actividades de una empresa para poder conseguir el logro de sus objetivos, haciéndose obvia la necesidad de conocer, previamente lo que "pretende hacerse o alcanzarse".

La realización de los presupuestos o actividad presupuestaria define los planes de la administración en una forma cuantitativa.

La planeación nos da a conocer con anticipación la trayectoria que debe seguirse sobre las circunstancias en que van a desarrollarse las operaciones de la empresa y el control se ejerce en términos generales a base de comparación, de "lo que es" con "lo que debe ser" para lo cual es necesario establecer previamente lo que debe hacerse o alcanzarse como consecuencia de las operaciones normales de la empresa, para poder medir o evaluar posteriormente lo que realmente se ha hecho.

Fundamentalmente el proceso de presupuestar es un método para mejorar las operaciones, esfuerzo continuo para hacer que el trabajo se realice en la mejor forma posible. .

Históricamente se ha considerado al presupuesto como un instrumento para limitar los gastos. Desde el punto de vista actual se considera el proceso de presupuestar como un instrumento para obtener el uso más productivo y lucrativo de los recursos de la compañía.

1 A. Reyes Ponce, ADMINISTRACION DE EMPRESAS, Ed. Limusa.

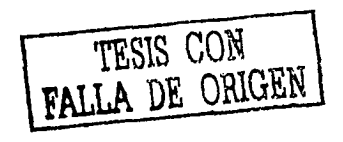

Los presupuestos se revisan para comparar planes y resultados y a este proceso se le ha llamado: "controlar para planear". Es un procedimiento de contínua vigilancia, revisión y evaluación del rendimiento.

Independientemente del tamaño de la compañía, la administración deberá preparar presupuestos con objeto de especificar, en términos concretos, los efectos de sus pronósticos.

Observando la participación que tienen los presupuestos en la administración podemos decir que una empresa sin presupuestos, es como un barco sin timón, pues sin éstos la administración no sabrá hacia donde se dirigen los negocios, ni tendrá bases de comparación para tomar medidas correctivas.

Un sistema presupuestal adecuado en un negocio es tan importante y necesario como lo es cualesquiera de sus departamentos o actividades, con su ayuda la situación podrá ser determinada por la administración permitiendo llevar de manera más eficaz, la dirección y desarrollo de las actividades de la empresa.

#### 2). DEFINICION.

Es un organismo de control que comprende un programa financiero estimado para las operaciones de un período futuro. Establece un plan claramente definido, diferentes actividades de los departamentos e influye poderosamente en la realización de las utilidades que es la finalidad primordial de toda empresa.

#### 3). PRINCIPIOS EN LOS QUE DEBE APO-YARSE EL SISTEMA PRESUPUESTAL APOYO.

Este principio consiste en conseguir que la Dirección de la empresa respalde el establecimiento y el de-

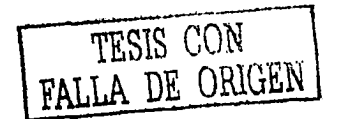

4

sarrollo del sistema presupuestal, permitiendo que los distintos niveles de autoridad de la empresa especialmente los de más alta jerarquía tengan conciencia plena de:

-la naturaleza y fundamentos del sistema presupuestal.

-la utilidad que para la empresa representa.

— el esfuerzo requerido para su implantación y funcionamiento.

-apoyo que requiere el sistema en todos los aspectos **Except donde se refleia.** And the setting of the setting of the setting of the setting of the setting of the set

Por lo anterior, debe existir una cooperación de todos los que intervengan en su realización para obtener los resultados deseados.

ORGANIZACION.--El presupuesto deberá descansar sobre una sólida estructura de organización con definidas líneas de autoridad, con el fin de que cada uno de los funcionarios conozca perfectamente cuales son sus responsabilidades, quienes dependen de él, y a la misma vez de quien depende, debiendo conocer además quienes se encuentran a su mismo nivel, qué relación los une y el porqué de los mismos.

Resumiendo: Al funcionario en términos generales le interesa conocer cual es la ubicación concreta que tiene dentro de la empresa.

Tomando como base la estructura anterior, el sistema presupuestal y por consiguiente la Contabilidad de la compañía, pueden ser diseñadas por áreas de responsabilidad, la cual se basa en el hecho de que cada ejecutivo o trabajador es responsable de los resultados positivos o negativos sobre los cuales participa directamente.

PARTICIPACION.--Este principio establece la necesidad de que todos los responsables de la ejecución del presupuesto intervengan en su preparación, esto es con el objeto de evitar reacciones negativas que impidan

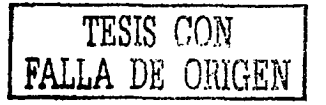

5

el buen funcionamiento del sistema y también para que los involucrados en él se sientan comprometidos a la obtención de los resultados plancados.

 $COMPARACION. - Este$  principio nos permite establecer un control, observando las diferencias de lo planeado con lo presupuestado, es decir: "lo que es" con "lo que debe ser" obteniendo de esta comparación variaciones que en muchas ocasiones son producidas por ineficiencias en la operación. Además nos permite estar en concordancia con los reportes de contabilidad para que la comparación de datos sea eficaz. Los reportes tanto contables como planeados deben realizarse en términos de responsabilidades organizacionales.

REALISMO.--El éxito del sistema presupuestal depende en gran parte de las cifras que se presentan, éstas deberán ser establecidas con base en actitudes realistas: ni exageradamente altas, ni demasiado bajas, ya que en el primer caso, las metas se hacen inalcanzables provocando así el desaliento en los esfuerzos realizados para obtenerlos y si por el contrario son muy bajas y de fácil obtención no representan incentivos para sus responsables, por lo que deberá evitarse incurrir a toda costa en el exceso de pesimismo u optimismo, procurando establecer metas apegadas a la realidad.

FLEXIBILIDAD.-Siendo el presupuesto una herramienta que servirá como control a la administración, su aplicación deberá tener flexibilidad para poder lograr sus objetivos

#### 4). VENTAJAS

6

1. Al proporcionar información futura, ayuda a la mejor fijación de políticas a seguir y a la toma de decisiones más convenientes, considerando las

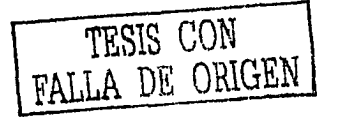

distintas alternativas con la suficiente oportunidad.

- 2. Influye para utilizar al máximo el capital propio o preveer necesidades oportunamente. Evita desperdicios en general y limita los gastos re- gulándolos dentro de los límites presupuestados.
- 3. Advierte oportunamente sobre optimismo exa- gerado o irrealizables que pudieran traer graves consecuencias a la empresa.
- 4. Simplifica la función de dirección y de autoridad, delimita responsabilidades en todos los niveles y obliga a todos los departamentos de la entidad a que colaboren al unísono para alcanzar objetivos comunes en forma organizada, lo cual es garantía del funcionamiento uniforme, del orden y método de las actividades.
- *5.* Permite el análisis, estudio y corrección de las diferencias entre lo presupuestado, lo realizado ·.y su grado de exactitud; así como sus variaciones, sirviendo esto a los ejecutivos para saber cuando proceder cautelosamente y cuando con mayor confianza sobre una base segura.
- 6. Saber con anticipación y con bastante exactitud cuando habrá que buscar financiamiento exter- no y el monto del mismo.
- 7. Fijar las bases para planear el uso más económi- co de los factores de producción.
- 8. Tener una mejor contabilidad que beneficie su estructura interna.

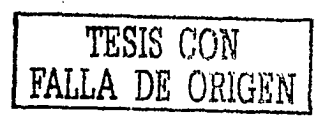

7

- 9. Servir de factor regulador de las crogaciones dentro de los límites señalados por los ingresos, avudando de esta manera a conservár los recursos de la empresa. tol Star Car
- 10. Senalar a los ejecutivos el límite del campo de expansión del negocio.

#### 11. Proporciona el objetivo óptimo por alcanzar.

En general, las ventajas pueden resumirse en la estricta vigilancia y plancación de las actividades de una entidad, que permiten el logro de los objetivos deseados, el mejor aprovechamiento de los recursos, el equilibrio de la estructura financiera, medición de la eficiencia de las operaciones, la delimitación de responsabilidades, dando lugar a tomas de decisiones oportunas para obtener superaciones.

#### 5). LIMITACIONES.

Debido a que los presupuestos se basan en cálculos estimativos, en un futuro resultaría difícil determinar con exactitud el curso de los acontecimientos, por tanto, el éxito de ese plan puede verse comprometido si los datos de que se dispone no son veraces; siendo que el éxito depende de la inteligencia y juicio del encargado de dichos planes.

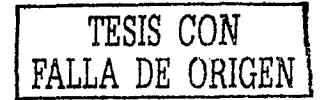

# $CAPITULO$   $II$

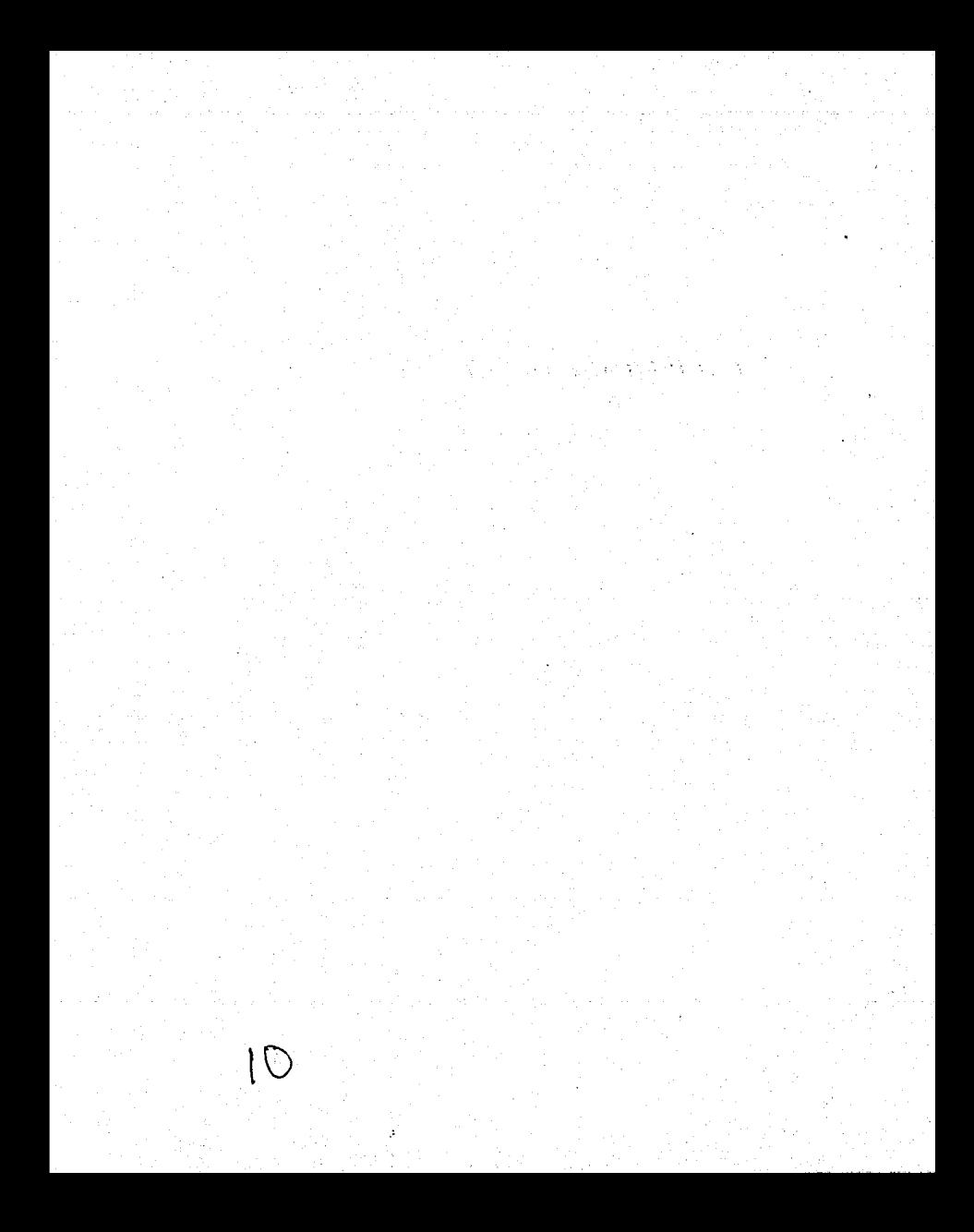

#### CAPITULO II

#### LOS PRESUPUESTOS Y SU ELABORACION

#### 1). REQUISITOS

Para iniciar un presupuesto o sistema presupuestal, deberán tomarse en cuenta ciertos requisitos previos que servirán como base para que el trabajo pueda cumplir adecuadamente con su función.

Pueden considerarse como los más importantes:

### a) CONOCIMIENTO DE LA EMPRESA.

Los pesupuestos van siempre ligados al tipo de empresa, a sus objetivos, a su organización y a sus necesidades; su contenido y forma varían de una entidad a otra, principalmente en el grado de análisis requerido, por lo cual es indispensable un conocimiento amplio de la empresa en que se havan de aplicar.

La preparación del presupuesto se basa en el principio de que todas las transacciones de la entidad están intimamente ligadas entre sí, de suerte que si una determinada parte del plan pudiera ser tomada como punto de partida, el resto del mismo podría establbecerse con un grado razonable de seguridad y certeza permitiendo a la gerencia tomar decisiones adecuadas.

#### b) EXPOSICION DEL PLAN O POLITICA.

El conocimiento del criterio de los directivos de la empresa, en cuanto al objetivo que se busca con la implantación del presupuesto, deberá exponerse en forma clara y concreta por medio de

> TESIS CON FALLA DE ORIGEN

existencias, período fiscal, etc.

los manuales e instructivos, cuyo propósito será además de lo anterior, uniformar.el trabajo y coordinar las funciones de las personas encargadas de la preparación y ejecución del presupuesto. définicndo 1.as responsabilidades y los límites de autoridad de cada uno de ellos.

En dichos manuales se incluirá la información<br>sobre los presupuestos que forman el sistema ·aprobado, el período que abarcará, el diseño de las formas especíicas que se usarán con instrucciones sobre su manejo y contenido; y toda la in- ' formación que se Juzgue conveniente incluir pa ra llenar las necesidades de la empresa de que se trate.

#### c) COORDINACION PARA LA EJECUCION . DEL PLAN O POLITICA.

Debe existir un director del presupuesto que actuará como·coordinador de todos los departamentos que intervienen en la ejecución del plan. La sincronización de las diferentes actividades se hará elaborando un calendario en que se precisen las fechas en que cada departamento deberá tener disponible la información necesaria, para que las demás secciones puedan desarrollar sus estimaciones.

#### d) FIJACION DEL PERIODO PRESUPUESTAL.

Este dependerá lógicamente, entre otros factores, de la estabilidad de las operaciones de la empresa, del tiempo .del proceso productivo, de las temporadas de ventas, tendencias del mercado, tendencias futuras de la empresa, rotación de

Se pueden realizar presupuestos a corto y a largo plazo. En la práctica, el período presupuestal más usado es el de un año, sin embargo, hay quie-<br>nes dividen dicho período en trimestres y aún<br>en meses, para fines de control.

#### e) DIRECCION. Y VIGILANCIA ..

Una vez aprobado el plan, cada uno de los departamentos recibirá la responsabilidad de ela-<br>borar los presupuestos que les correspondan, con las instrucciones o recomendaciones que ayudarán a los jefes a poner en práctica dichos planes. El siguiente paso a realizar consiste en un estudio minucioso. de las desviaciones que sur\_ian de la comparación de los datos reales con los predeterminados, revisar periódicamente las estimaciones y de ser necesario, modificarlas en función con la entidad a la que pertenecen.

#### f) APOYO DIRECTIVO.

La voluntad que asuman los directivos y responsables en la implantación del presupuesto es indispensable para su buena realización y desarrollo, lo cual da al presupuesto un uso no solamente informativo, sino que lo convierte en un plan de acción operativo y de patrón de medida con lo ejecutado.

Resumiendo; se puede decir que el presupuesto debe tener, cuando menos, los siguientes puntos primordiales:

1.-Una planificación general previa, que integra la determinación de políticas y objetivos futuros generales, a gran nivel.
- 2.—La formulación de programas detallados o analíticos, que conviertan los objetivos generales en<br>planes de operación
- 3.—La cuantificación en términos monetarios de los planes operativos.
- 4.—El control coincide con la realización de los planes presupuestales previendo su cumplimiento y superación, apovándose además en un análisis de las variaciones, conocimiento de sus causas v sus posibles rectificaciones of ajustes.

#### 2). MANUAL DEL PRESUPUESTO.

Es una guía de acción sobre la que se basa el sistema presupuestal. Es útil porque proporciona uniformidad en las tareas coordinando la actividad de todos los encargados en la preparación y ciecución del presusupuesto.

El propósito principal del manual es definir responsabilidades y límites de autoridad de aquellos que tienen que ver con los presupuestos.

Un propósito secundario es fijar la forma y procedimientos que deben seguirse en la preparación de los distintos presupuestos que integram el plan financiero.

 $\mathbb{E}$ . El manual del presupuesto comprende los siguientes aspectos:

a) Fijar los objetivos del sistema presupuestal.

b) Responsabilidades del sistema presupuestal.

ce) Evaluación anual por parte del comité del presupuesto de los fines generales de la empresa.

d). Metas concretas de la misma en cuanto a crecimiento y rendimiento sobre la inversión y fines  $\omega$  isociales.

医反射性 建酸盐酸

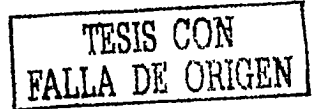

5月19日, 1990年, 1990年, 1990年, 1990年 geleptediktionale e) Procedimiento para el desarrollo de los presupuestos, (plan de utilidades a corto v largo pla- $\mathcal{G}_{\mathcal{G}}(\mathcal{G})$  ,  $\mathsf{z}(\mathsf{c},\mathsf{c})$  ,  $\mathcal{G}_{\mathcal{G}}(\mathcal{G})$  ,  $\mathcal{G}_{\mathcal{G}}(\mathcal{G})$  ,  $\mathcal{G}_{\mathcal{G}}(\mathcal{G})$  ,  $\mathcal{G}_{\mathcal{G}}(\mathcal{G})$  ,  $\mathcal{G}_{\mathcal{G}}(\mathcal{G})$  ,  $\mathcal{G}_{\mathcal{G}}(\mathcal{G})$  ,  $\mathcal{G}_{\mathcal{G}}(\mathcal{G})$ (f) Calendario de revisión para establecer el sistema. presupuestal. Martin Service

#### 3). MECANICA DE ELABORACION.

El presupuesto para cada sociedad es necesariamente distinto, puesto que va ligado al tipo de empresa, objetivos, organización, necesidades, etc.; si su contenido y su forma varían de una negociación a otra, es obvio que su preparación tenga que ser distinta principalmente en lo que se refiere al grado de análisis requerido; pero en términos generales podemos decir que siguen el mismo procedimiento. Estos procedimientos generales pueden ser agrupados como sigue:

- a) Determinación de objetivos.
	- b). Elaboración de presupuestos tentativos.
	- c) Estudio de posibles cambios a los presupuestos.

e ja se segel a saat at kõrgat elitest valitsutus on t

Así mismo encontramos procedimientos tentativos.

- a) Reunión de todos los presupuestos en'un presupuesto general para someterlo al ejecutivo de la empresa.
- b) Aprobación final del presupuesto.
- c) Preparación en forma final,  $v_{\text{rel}}$
- 2020년 1월 10월 10월 20일<br>2012년 1월 12일 3.1. PROCEDIMIENTOS, GENERALES.
	- A). DETERMINACION DE OBJETIVOS.

El primer punto a cubrir de este paso incial recae en los principales administradores de la empresa. Ellos

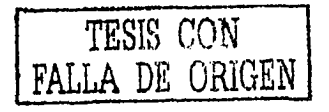

deben ser quienes se encarguen de definir el volumen de operaciones que deseen absorber del mercado, las utilidades que desecn obtener como consucuencia de esas operaciones, su posición financiera, etc., y como resultado de las anteriores un sinnúmero de objetivos que afectan los distintos pasos anteriores. A sensativa anteriores

La determinación de estos objetivos no consiste en Ilevar a la práctica la primera idea que tengan en mente, debe provenir de planes cuidadosos y de la selección de las distintas alternativas que pueden presentarse en cada operación futura que trate de efectuarse: debiendo también tomarse en cuenta que un plan o una decisión respecto a una política o a la operación de un departamento no van aislados, es decir, hay que medir la relación y el modo en que pueden afectar a las otras actividades de la empresa que se encuentran relacionadas entre sí.

Los objetivos fijados y los planes delineados en primera instancia por los principales ejecutivos de la empresa deben ser estudiados por los ejecutivos a cargo de los departamentos afectados ya que por ser quienes conocen más a fondo las necesidades propias de su unidad. están en condición de guiar a los principales ejecutivos de la empresa en cuanto a la razonabilidad de los objetivos fijados.

#### **B). ELABORACION DE PRESUPUESTOS** TENTATIVOS.

Presupuesto Tentativo es el nombre que se le puede dar a todos los presupuestos que se elaboran en la empresa antes de la aprobación final de ellos, en forma de presupuesto definitivo. Se les denomina en esta forma porque una vez preparados podrán rehacerse tantas veces como sea necesario y no únicamente como presupuestos aislados, sino también en su conjunto.

Es decir, si una vez preparado todo el presupuesto, en su conjunto no arroja el margen de utilidad o la rota-

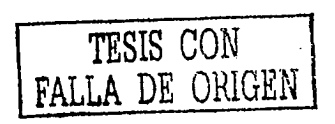

ción de inversión, desenda, por ejemplo será reestudiado y vuelto a formular atacando aquellos puntos que pueden ser la causa de que no se obtuvieron los resultados descados.

Con las proposiciones iniciales de los altos ejecutivos de la empresa y con las suyas propias, cada jefe de departamento debe proceder a elaborar los presupuestos iniciales.<sup>3</sup>

Este paso permite que dichos jefes realicen una serie de investigaciones relativas a su departamento, así como de constantes intercambios de comunicaciones y consultas con los jefes de otros departamentos que servirán para coordinar el trabajo tanto de unos como de otros.

Estos pasos iniciales para la preparación de los presupuestos tentativos variarán en dificultad en cuanto a las condiciones especiales de cada empresa.

La preparación de estos presupuestos deberá ser iniciada con algunos meses de anticipación al final del eiercicio anterior a aquel en que se va a poner en vigor el programa de presupuestos, para que se tenga el suficiente tiempo de estudiar las distintas alternativas que guiarán las decisiones en cuanto a las políticas y planes tendientes al logro de los objetivos delineados. El período de tiempo en que entrará en funciones, dependerá de cada paso particular, por ejemplo, si un departamnto de compras necesita tres mésés para que sus proveedores le surtan los materiales necesarios y el presupuesto entrará en vigor el primero de enero de un año, este presupuesto deberá estar aprobado y distribuirlo entre los funcionarios responsables de su ciecución a más tardar el 20 de septiembre del año anterior. La falta de cuidado en la observancia de este punto puede inclusive dar por resultado que el plan del presupuesto no sea tan efectivo como se requiere.

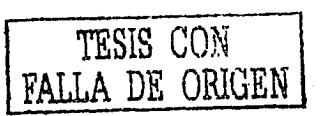

#### C). ESTUDIO DE POSIBLES CAMBIOS A LOS PRESUPUESTOS TENTATIVOS.

Es frecuente que se tenga una idea de que algunos de los objetivos fijados no sean compatibles, pero no puede ser confirmado sino hasta que se preparan cétiulas analíticas que muestran el porqué y el dónde de esta incompatibilidad. Por ejemplo, puede ser que se hubiere fijado un nivel de inventarios, pero no fue sino hasta que se hizo un estimado de su valor en pesos se pudo determinar que financieramente no era posible fijarlo en ese nivel. Esta situación podría cambiar, bien el nivel de dichos inventarios o bien el plan financiero previo.

Estas situaciones pueden ser de varios tipos, que el problema que se presente se pueda solucionar con un simple ajuste de los planes originales; o bien, que dicho problema implique un cambio de fondo en los lineamientos del presupuesto, en cuyo caso, se requeriría la aprobación de los ejecutivos para llevarlo a cabo. También puede presentarse la situación de que el problema en cuestión haya escapado a las previsiones incluídas en el plan original y por lo tanto tengan que ser incorporadas a él. En este caso puede o no necesitarse de la aprobación de los altos niveles de la administración, según sea la importancia de la omisión encontrada.

#### . 3.2. PROCEDIMIENTOS TENTATIVOS

#### A). REUNION DE LOS PRESUPUESTOS.

Una yez preparados los presunuestos y hechas las modificaciones necesarias, si fuere el caso, el siguiente paso es reunir dichos presupuestos nara darle forma final al presupuesto y someterlo al estudio de los administradores de la negociación.

Todos los distintos presupuestos que se preparan en una empresa se reflejan finalmente en dos secciones, el

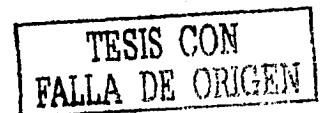

Presupuesto de Operación o Presupuesto de Ingresos y Egresos, que no es' otra cosa que él Estado de Pérdidas y Ganancias Presupuestado; y el Presupuesto Financie-<br>ro o Balance General Presupuestado.

## B). APROBACION FINAL DEL<br>. PRESUPUESTO.

En este punto como en los anteriores, es el tipo de empresa lo que determinará quién deberá aprobar el presupuesto. En una empresa pequeña posiblemente el en- cargado de aprobarlo será el ejecutivo de mayor jerarquía en ella, en cuyo caso con simplemente firmar de conforme las cédulas que se le presentaron para su estudio será suficiente.

En empresas más grandes, es posible que la autorización deba provenir del consejo de administración o bien de la casa matriz que gobierne las actividades de aquella que haya elaborado el presupuesto, este último se presenta en los grandes grupos industriales cuya ca--<br>beza está localizada ya bien sea en el país o en el extranjero.

#### C). PREPARACION EN FORMA FINAL.

Una vez aprobado el presupuesto deberá prepararse en forma final para que pueda ser distribuido entre los ejecutivos y administradores interesados en él, principalmente entre. aquellos que se van a encargar de vigilar su funcionamiento así como sus resultados finales.

El sistema presupuestal debe coordinarse con todas las áreas de la empresa, para esto habrá un jefe de presupuestos que será el encargado de cuidar que todas las áreas realicen su presupuesto con las mismas bases sistemáticas y con las interrelaciones necesarias, ya que llegará el momento en que los presupuestos por área o por actividad tendrán que reunirse o relacionarse y si no hay

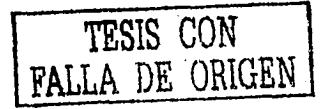

principios básicos en sú claboración se hará difícil la inregración de los mismos, además de que su comparación<br>e interpretación no serán válidas o su validez quedará<br>disminuída por dichas diferencias y/o falta de coordinación. 

## GAPITULO III

TESIS CON FALLA DE ORIGEN  $22$ 

#### CAPITULO III. **CLASIFICACION DE LOS PRESUPUESTOS**

#### 1). POR SU FLEXIBILIDAD

 $\langle a \rangle$   $\langle$  Fijos: son los presupuestos que permanecen invariables durante la vigencia del período presupuestario, porque la razonable exactitud con que se han formulado obliga a la empresa a aplicarlos en forma flexible a sus operaciones tratando de apegarse lo mejor posible a su contenido.

Constituyen un plan financiero inalterable referido a un volumen de operaciones determinadas; presenta el inconveniente de que solo es comparable cuando el volumen de operaciones reales coincide con el volumen de operaciones presupuestado, si existe alguna variación este presupuesto pierde su validez.

b) Variables o Flexibles: este presupuesto surgió como una solución al principal problema del presupuesto fijo; la falta de comparabilidad cuando se tienen variaciones en el volumen de actividad. Estos presupuestos consideran anticipadamente las variaciones que pudiesen ocurrir y permiten cierta elasticidad por posibles cambios o fluctuaciones propias, lógicas o necesarias. Se adapta a las condiciones cambiantes de las empresas mediante la reclasificación de las cifras estimadas, tomando en cuenta el volumen de las actividades desarrolladas, o en relación al transcurso de su tiempo.

#### 2). POR SU DURACION

La determinación del lapso que abarcarán los presupuestos dependerá del tipo de operaciones que realice la empresa y de la mayor o menor exactitud y detalle que se desce, ya que a mayor tiempo corresponderá una menor presición o análisis. Así pues, pueden haber presupuestos a corto y largo plazo.

TESIS CON

A DE ORIGEN

a) Presupuestos a Corto Plazo: son los que abarcan un año o menos adaptándose al ejercicio contable, sirviendo como instrumento de control para medir la eficiencia operacional del personal responsable de la administración de la empresa.

b) Presupuestos a Largo Plazo: son los que se formulan para un período mayor a un año, este tipo de presupuestos es menos preciso, pero, aún así nos sirve para efectuar la planeación de la empresa.

Ambos presupuestos son de gran-utilidad para las empresas; es importante para los directivos tener de antemano una perspectiva de los planes del negocio para un período suficientemente largo y no se concibe ésta sin la formulación de presupuestos para períodos cortos, con programas detallados para el período inmediato guiente.

#### 3). DE ACUERDO A SU CONTENIDO

a) Presupuestos de Operación: (por su reflejo en los estados financieros).

- l. presupuesto de ventas.
- 2. presupuesto de compras.
- 3. presupuesto de producción.
	- presupuesto de volumen de producción.
	- presupuesto de nivel de inventarios.
	- presupuesto de materia prima.
	- presupuesto de mano de obra directa.
	- presupuesto de gastos de fabricación.
- 4. presupuesto de gastos de distribución.
- 5. presupuesto de gastos de administración.

b) Presupuesto Financiero.

- $l$ : presupuesto de caja.
- 2. inversiones de capital.
- 3. cuentas por cobrar.

TESIS CON<br>FALLA DE ORIGEN

La amplitud y diversificación de este presupuesto va a ser determinado por el período de la empresa de que se trate.

La preparación del presupuesto de operación equivale en términos contables a la formulación de un estado de resultados presupuesto para el año inmediato siguiente. Existen dos formas principales para estructurar el presupuesto de operación y son: la forma tradicional o fija y la del presupuesto flexible (del cual se menciona en páginas anteriores).

De acuerdo a la consideración en la que se apova la técnica del presupuesto flexible (de que los gastos y costos de la empresa se crogan en relación al volumen de la actividad desarrollada y en relación al transcurso del tiempo), los costos y gastos de la empresa pueden ser: costos fijos, variables y semi-variables.

a) Cotos Fijos: se erogan en relación al período de tiempo y tienen como finalidad mantener su capacidad de producción y ventas en la empresa. Estos conceptos permanecen constantes ante las variaciones de volumen de producción y/o ventas dentro de un nivel comprendido por determinados lineamientos.

Como ejemplos de éstos podemos señalar: la depreciación, los impuestos, los seguros, los cuales tienen su origen en decisiones administrativas a largo plazo. A corto plazo tenemos los sueldos y salarios del personal.

b) Costos Variables: estos costos aumentan o disminuven en proporción directa con los aumentos o disminuciones de acuerdo al volumen de actividad por lo que pueden controlarse de inmediato.

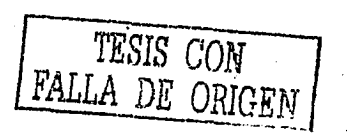

c) Costos Semi-variables: son aquellos que aumentan o disminuyen en función del volumen de actividad, esto es en proporción directa.

Están integrados por una parte fija y otra variable. la primera se croga en relación con períodos de tiempo, la segunda en proporción con el volumen de actividad. Por lo que se dice que tienen características tanto fijas como variables.

En los presupuestos flexibles estos costos deben ser analizados a fin de superar su parte fija con su parte variable de tal manera que todos los costos y gastos de la empresa queden clasificados en filos y variables.

#### 4). POR SU TECNICA DE VALUACION

- a) estimados: se formulan sobre bases empíricas, sus cifras son determinadas por experiencias anteriores.
- b) estándar: son estimados sobre bases casi científicas, representan resultados que se deben obtener.
- POR LAS FINALIDADES QUE **PRETENDEN**
- a) de promoción: se presenta en forma de proyecto financiero y de expansión, se estiman los ingresos y egresos del período presupuestado.
- b) de aplicación: generalmente se elaboran para solicitud de créditos, son la distribución de los medios con que se cuenta o contará la organización.
- c) por programas: son preparados por empresas gubernamentales, sus cifras representan el gasto en función de las metas a alcanzar, se determina el costo por actividad.
- d) de fusión: determinan anticipadamente las operaciones que resultarán de una conjunción de empresas.

TESIS CON<br>FALLA DE ORIGEN

26

#### 6). PRESUPUESTO BASE CERO: Trata de revaluar cada año todos ios programas y gastos.

El procedimiento requiere que cada gerente jus-<br>ti fique el presupuesto solicitado, completo y en<br>detalle, además de tener que compróbar la ero-<br>gáción de sus gastos, cada gerente debe preparar un "paquete de decisión" de cada actividad u<br>operación, el cual debe incluír un análisis de cos-<br>tos, alternativas; evaluación de resultados y con-<br>secuencias de la no adopción del paquete de beneficios obtenidos.

Además, tomando en cuenta que la elaboración<br>de un presupuesto está a cargo de humanos, no se puede concebir que un sistema presupuestal sea perfecto, va que se pueden cometer errores por olvidar situaciones que debieron ser consideradas, así como por desconocer las limitaciones del sistema.

Dichos errores pueden afectar la presupuestación: en mayor o menór grado según su alcance. La' principal limitación de un sistema presu- .puesta!'consiste en que·todo presupuesto está basado en estimaciones y una estimación por el he-<br>cho .de haber sido determinada en una fecha anterior a los acontecimientos puede variar. Con esto se quiere decir, que la aproximación

está en función de las diversas situaciones y criterios que la integren.

También se debe tener presente que un sistema presupuestal será más eficáz si se logra una muy buena administración del mismo, lo cual muchas veces es difícil de conseguir, debido a las com- plejas situaciones que presenta la economía de hoy en día.

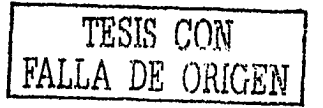

Entre otras causas por las que un sistema presupuestal puede verse limitado o fracasar, podemos mencionar las siguientes:

1. Errores de principio efectuados desde su claboración y manejo tales como: haber sido implantado precipitadamente sin haber madurado las bases para su formulación, no fijar un período lógico de pronosticación con bases firmes, no realizar estudios de mercado, no lograr una buena coordinación entre los dife-

rentes departamentos y funciones que integran al sistema, etc.

2. También se puede incurrir en errores o deficiencias administrativas, tales como:

- a) estadísticas mal provectadas.
- b) no contar con un manual preciso.
- c) carecer de una buena contabilidad de costos. Discussion of the second was

20. 220 원인 원주 관련 정보 1999 -

Cualquiera de estos errores pueden llevar a un sistema presupuestal al fracaso.

두 있는 일이 있었다.

TESIS CON<br>FALLA DE ORIGEN

1914-924-314744

## *CAPITULO IV*

 $5d$ 

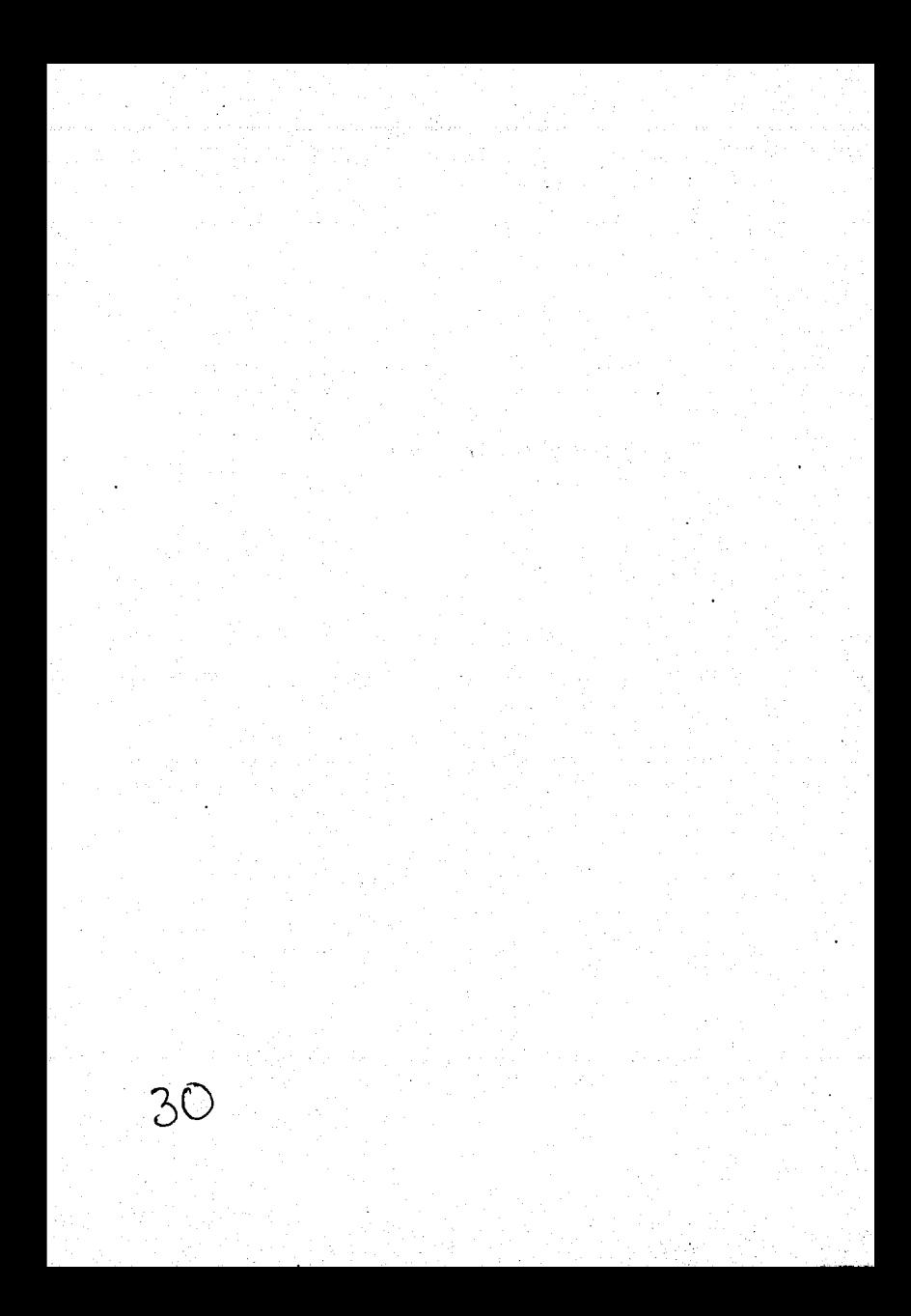

#### CAPITULO IV

#### *ESTADOS FINANCIEROS. PRESUPUEST/lDOS*

La contabilidad define a los estados financieros co- mci: información cuantitativa producida sistemática y es- ·truduradamente expresada en unidades monetarias de las fransacciones que realiza una entidad económica y de ciertos eventos económicos identificables v cuantificables que la afecta, con el objeto de facilitar a"los diversos interesados el tomar decisiones en relación con dicha entidad económica.<sup>2</sup>

Es decir, son resúmenes de la contabilidad; reflejan lo que está registrado en libros y por lo tanto son documentos de una empresa que presentan información financiera para aquellos a quienes van dirigidos.

Su presentación es cuantitativa, en unidades monetarias de una misma especie y también cualitativa, ya que

De acuerdo con los principios de contabilidad se formulan a una fecha o período determinado.

Además de estos estados que se formulan de acuerdo con las operaciones ya realizadas existen otros llamados especiales que incluyen operaciones por realizar, operaciones hipotéticas. Tales documentos se conocen con el nombre de Estados Financieros Presupuestados,

La contabilidad establece las siguientes definiciones:

#### PROFORMA: Es el estado financiero que se pre-

para anticipadamente al estado definitivo que se obtendrá de los libros de contabilidad, una vez registradas las operaciones conducentes.

<sup>2</sup> Boletín A. 1 Principios de Contabilidad.

#### ESTADOS FINANCIEROS PRO-FORMA: Son

estados financieros que presentan<br>total o parcialmente situaciones o hechos por acontecer se prepara<br>con el objeto de presentar la forma<br>en que determinadas situaciones aún no consumadas, modifiquen la situación financiera de la empresa.

ESTADOS FINANCIEROS PRESUPUESTA-DOS: Son los documentos que<br>muestran cuantitativamente en forma total o parcial la situación que guarda una empresa a un tiempo determinado, basados en estimacio-<br>nes derivadas de las experiencias<br>obtenidas en ejercicios anteriores, en factores que intervendrán be-<br>néfica o periudicialmente en los resultados, considerando los planes o proyectos que se deseen realizar.

Resumiendo lo anterior, los estados financieros pro-<br>forma parten de hechos reales que son modificados por uno o varios supuestos, para presentar anticipadamente la situación financiera de la empresa. Son resultantes de operaciones reales, que presentan el efecto de hechos ya ocurridos o cuva realización sea eficientemente cierta a<br>la fecha de presentación.

Los estados financieros presupuestados parten de operaciones estimadas que quedan contenidas en los presupuestos y que comprenden las operaciones o proyectos que se deseen realizar en un período determinado, pretende mostrar el efecto de resultados de proyectos, acti vidades propuestas o tendencias observadas cuva realización depende de hechos futuros.

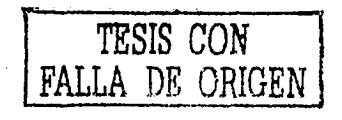

#### 1). OBJETIVO,

Los presupuestos como herramientas de las empre- sas buscan su implantación y fundonamiento, orientando al personal administrativo para llevar a la práctica los objetivos dentro de un marco realista de las operaciones de la empresa.

Los estados financieros presupuestados son instrumentos de planeación y control, que van a permitir a la administración preveer los cambios y adaptar a ellos las condiciones actuales que afecten de alguna forma la planeación de la empresa.<br>Para alcanzar los objetivos administrativos debe te-

ner la seguridad de que la actividad quede comprendida dentro de un marco de fijación de metas por alcanzar, establecidas mediante un programa coordinado de actividades, cuidando que la marcha de los planes sea la indicada, a través del período.

Estos estados muestran la situación financiera de proyectos por uno o más períodos.

Concluyendo, son estados que pretenden mostrar el efecto de resultados proyectados por parte de la administración de la empresa.

#### 2). VENTAJAS

Podemos considerar entre otras, las siguientes:

- a) Presentan la información anticipada, para la to- ma de decisiones.
- b) Evalúan las diferentes alternativas en la planeación del período que cubren.
- c) Apoyan a la administración a optimizar sus re- cursos dentro de la empresa.
- d) Informan anticipadamente.
- e) Dan a conocer situaciones que pueden presentarse, estudiando los medios y los recursos con que cuenta la empresa para alcanzar los objetivos propuestos.

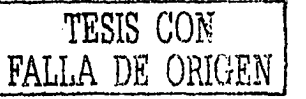

- f) Muestran una visión en conjunto de operaciones formuladas.
- g) Muestran los planes específicos con implicacio- nes financieras o proyectos a corto y a largo
- h) Son útiles cuando la empresa entra en una etapa de planeación financiera que pretende cambiar la estructura de la empresa.
- i) Tratan de que la información presupuestal culmine en forma aceptable, procesando la comunicación de los ejecutivos para proporcionar la debida atención a los puntos modulares.
- j) Facilitan la comparación y el análisis de datos presupuestados con los reales una vez terminado el período.

#### 3). MODELOS DE ESTADOS FINANCIEROS PRESUPUESTADOS.

## COMPAÑIA X, S. A.<br>BALANCE GENERAL PRESUPUESTADO<br>PARA EL AÑO QUE TERMINA EL 31 DE DICIEMBRE DE 19

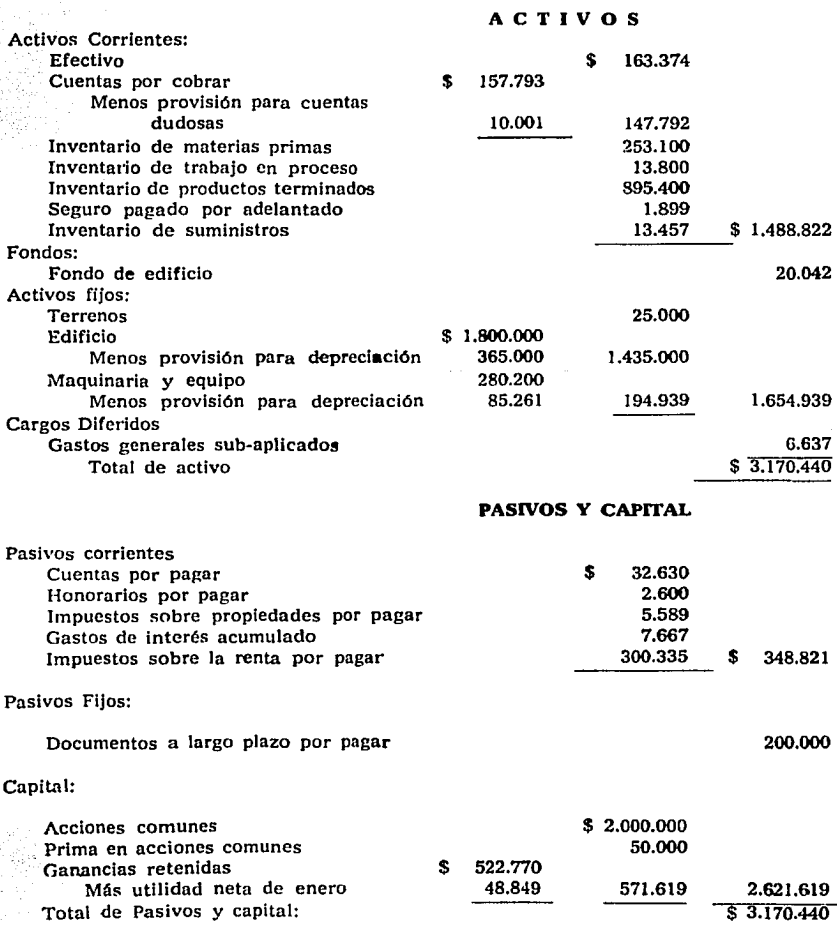

#### COMPAÑIA X. S. A.

#### ESTADO DE PERDIDAS Y GANANCIAS PRESUPUESTADO POR PERIODOS

#### PARA EL AÑO QUE TERMINA EL 31 DE DICIEMBRE DE 19

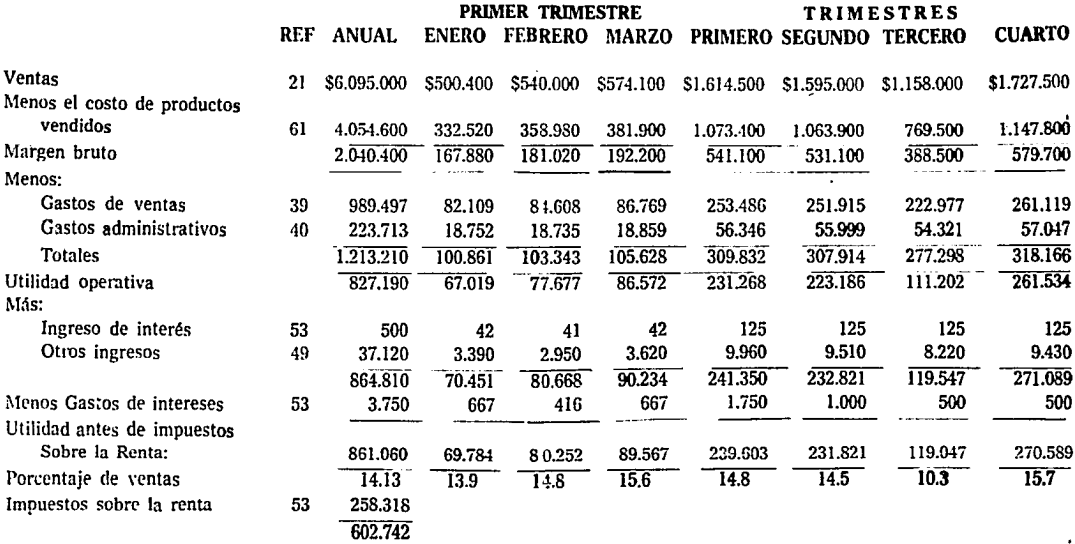

# CIA. X, S. A.<br>ESTADO DE ORIGEN Y APLICACION DE RECURSOS, PRESUP<mark>UESTADO</mark><br>ORIGEN DE RECURSOS

#### RECURSOS PROPIOS

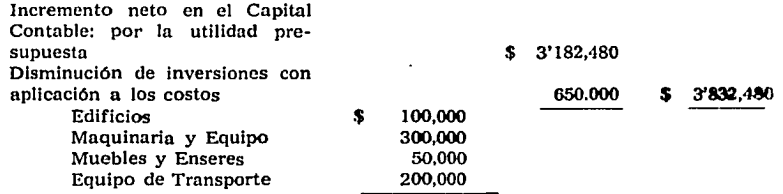

#### APLICACION DE RECURSOS

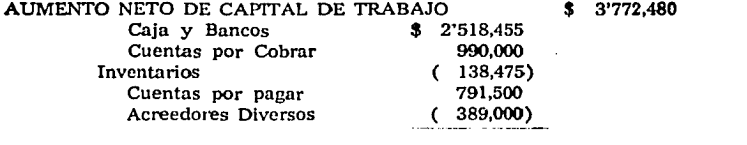

#### AUMENTO EN CARGOS DIFERIDOS

Pagos anticipados **\$ 60,000 \$ 3'882,480** 

#### CIA. X, S. A. PRESUPUESTO DE CAJA PARA EL AÑO QUE TERMINA EL 31 DE DICIEMBRE DEL AÑO PRESUPUESTO

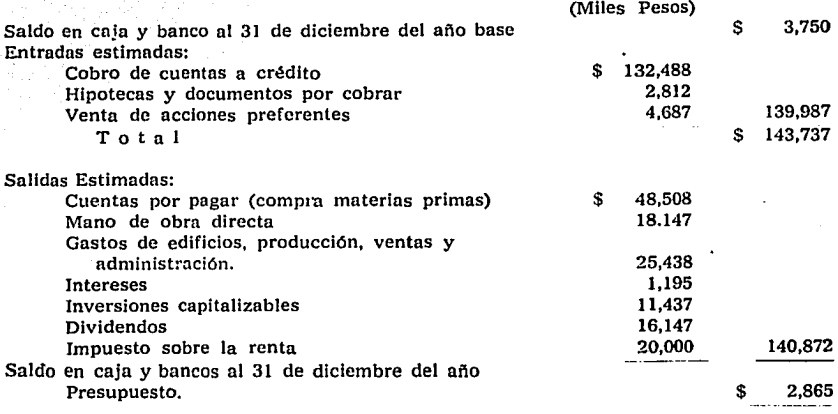

México, D. F., lo. de diciembre del afio bnse.

DffiECTOR DE PRESUPUESTOS GERENTE GENERAL

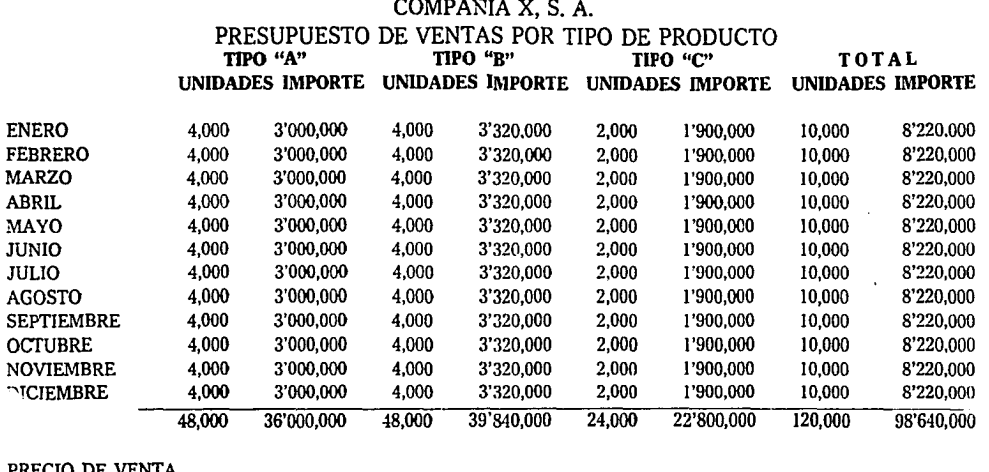

\$950

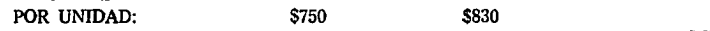

# COMPANIA X, S. A.<br>PRESUPUESTOS DE GASTOS ADMINISTRATIVOS<br>PARA EL ANO QUE TERMINA EL 31 DE DICIEMBRE DE 19

 $\sim$   $\sim$ **Contract**  the contract of the contract of

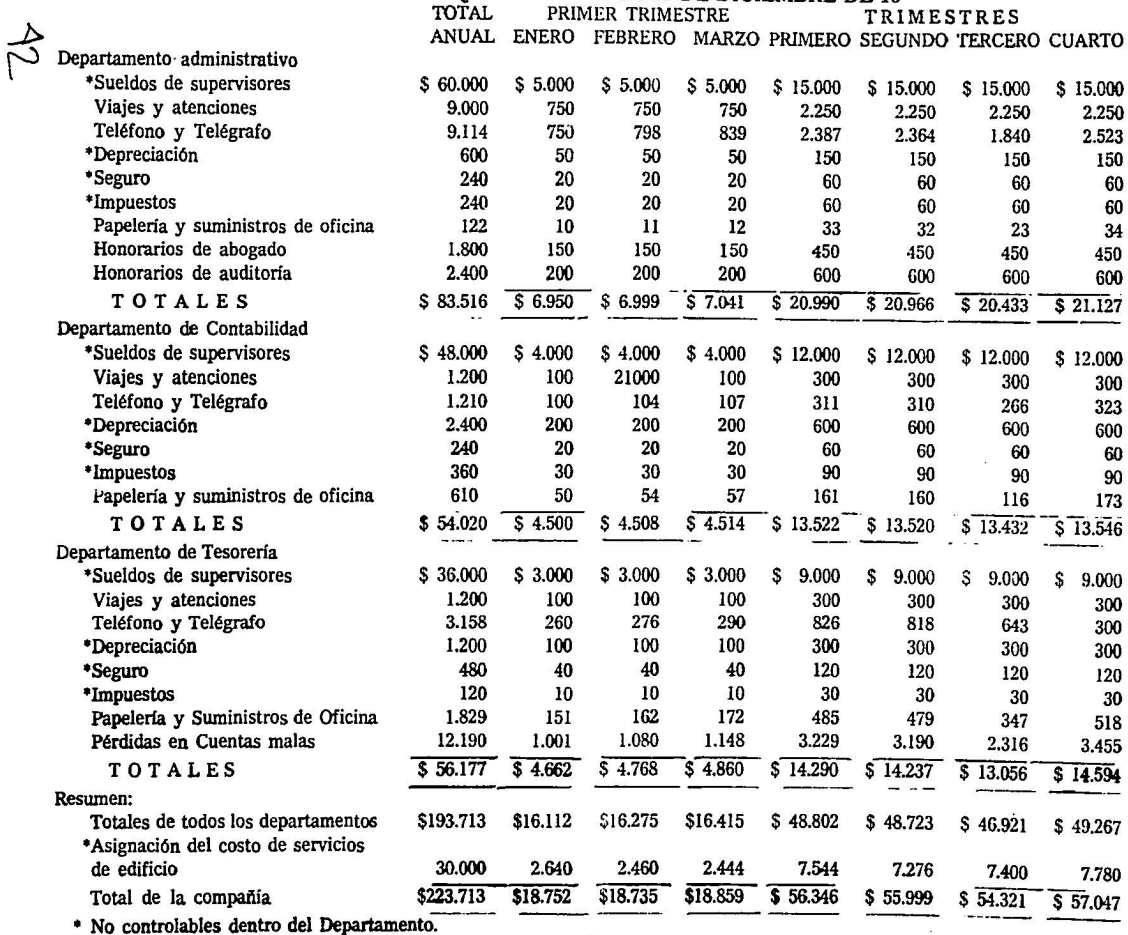

S.

#### COMPANIA X, S. A. PRESUPUESTOS DE GASTOS DE VENTAS

### PARA EL AÑO QUE TERMINA EL 31 DE DICIEMBRE DE 19

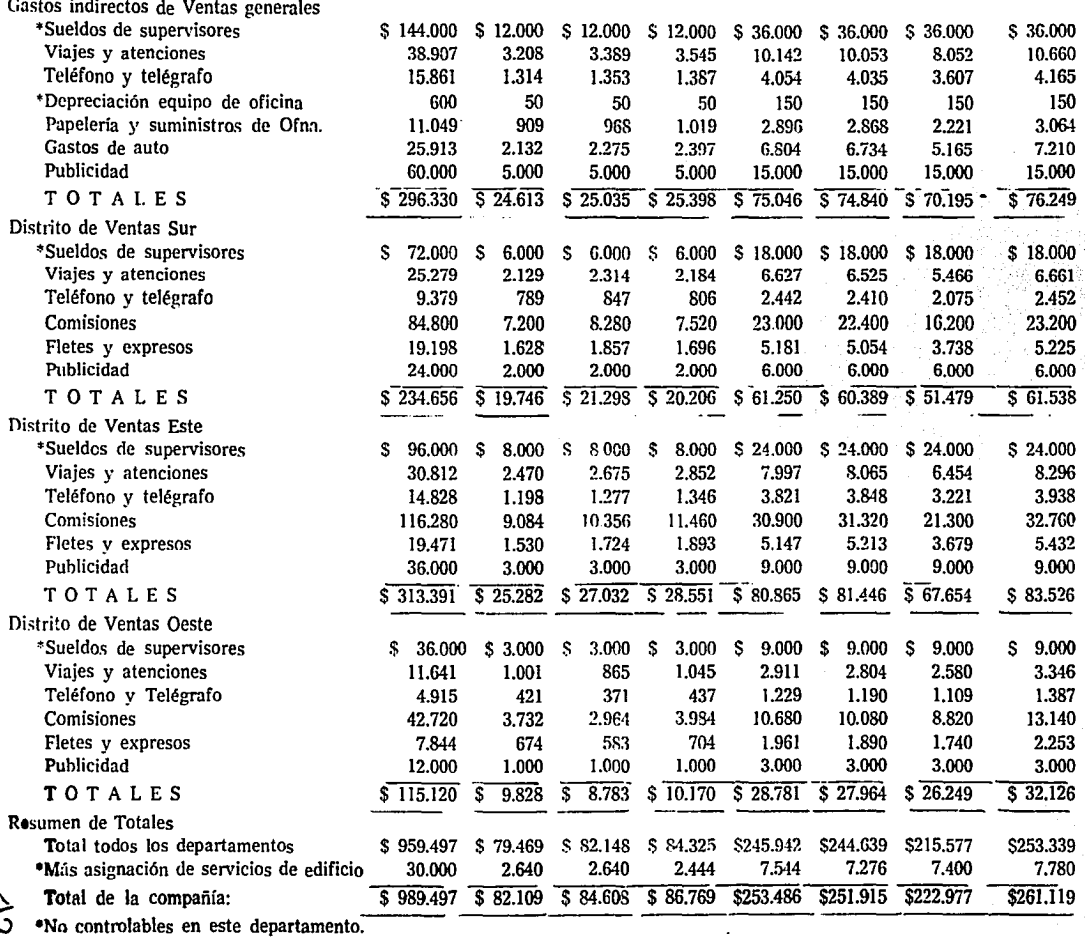

## $GAPITULO$  V

ć.  $\overline{A}\varphi$ 

#### CAPITULO V

Una iti da kabupate shaqi ming ol sake akaran an-**ENTISI-GALG. GENERALIDADES** ค**ปินร**าวสังชัญชีวิตย์มีไว้ดีที่ ได้โดยมีตัวโมโ (โอกิจต์โก้ไว้, กล่อย หลักระการท matter D. CONCEPTO de the resolvering Bééédé (lto

医克服药物

trove El programa Visi-Calc es una matriz que simula 14 una hoja de trabajo, la cual consta de 254 rengiones y 63 columnas donde los primeros están representados por ... números y las segundas por las letras del abecedario.

a propriedente programa cae dentro de la categoría del software denominado HOJAS EXTENDIDAS ELECslaTRONICAS. Está provisto de funciones autónomas in- $\mu$  corporadas, capacidad de memoria y obediencia a las órp, denes que está previsto que comprenda, puede realizar a toperaciones de suma, resta, multiplicación, división, porcentaies, cálculos y recálculos, fórmulas entre columnas y renglones obteniendo resultados con un margen de tiempo reducido a pocos segundos y una vez obtenidos  $\alpha$  éstos, se podrá imprimir un informe.

Los campos se identifican por renglones y columnas simulando un eje cartesiano, cada sector tiene 9 campos, por lo que serán 9 los dígitos que se podrán manejar.

order cualquier problema mercantil, que pueda resolver--gse con lápiz, papel y una calculadora puede tener una solución más rápida y más fácil con el empleo de esta clase de programa. 网络地面植物类果树植物

Lo más importante al efectuarse un cambio de dato elemental en una hoja extendida electrónica, no significa que se tenga que volver a calcular manualmente, tecleando toda la hoja. Por el contrario, el programa se encarga de resolver la falla, et ves connectations in

El programa se puede implementar en cualquier tipo de computador, ya sea micro o macro, ya que existen varias versiones de Visi-Calc, siendo las más eficientes las máquinas pequeñas, como son la APPLE v la FRAN-KLIN, que mayor desarrollo han proporcionado a este programa. Has alle here also be dif-

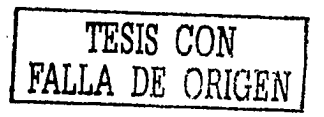

#### $2)$ . VENTAJAS

Una de las ventajas principales es que de alguna manera le facilita al usuario los cálculos y las operaciones que se deseen elaborar; así como la facilidad para realizar dichas operaciones aún siendo algebráicas permitiendo desarrollar fórmulas.

Además se puede guardar la información a manera de archivo y darle uso, según se necesite sin importar el tiempo que permanezca archivada.

En base a las fórmulas y operaciones se pueden guardar los datos en la misma hoja de trabajo y volver a realizar operaciones en ésta.

Otra ventaja que tiene el programa es que puede determinar qué columna y qué renglón se desea recalcular, indicándole únicamente los parámetros, para que el programa haga todos los cálculos nuevamente por sí solo.

Usando este programa se tendrá mayor facilidad para la elaboración de cálculos, su manejo es bastante accesible, al ofrecer mayor rapidez y precisión.

En el área de Finanzas, Visi-Cale proporciona la ventaja de manejar conceptos válidos. Dicha ventaja es de gran ayuda para la toma de decisiones.

También se tendrá un ahorro en cuanto a horas-hombre, este tiempo que debiera invertirse en la claboración de los presupuestos, disminuirá notablemente aprovechândose en otras actividades.

#### 3). LIMITACIONES

Cuando se quiere manejar un volumen grande de información, su eficiencia tiende a declinar un poco, obligando al usuario a particionar las operaciones.

Esto es, este programa está limitado por 254 renglones y 63 columnas, por lo que, cuando se habla de una necesidad mayor en cuanto a información, ésta se irá seccionando según la capacidad de la hoja de trabajo.

Norse podría presumir que el programa Visi-Cale es un sistema integral de información, pero sí una gran herramienta para el cálculo de variadas operaciónes.

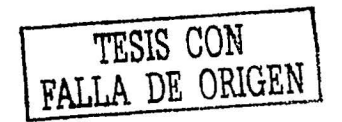

En cuanto a Provecciones Financieras las realiza siempre y cuando éstas no sean muy detalladas o muy elaboradas, va que no puede dar un resultado integrado por su misma limitación de capacidad.

Como se menciono anteriormente el programa consta de sectores, los cuales se ven identificados por campos de 9 caracteres, esto podría ser una limitante, pero el programa prevee estas situaciones mediante un comando. específico el cual puede abrir dichos campos para la posible utilización de un mayor número de caracteres.

En cuanto a sus limitaciones, se puede decir que son escasas, porque el mismo usuario puede llegar a crearlas.

Este programa está hecho para que dicho usuario lo moldee de acuerdo a sus necesidades, y por decirlo de alguna forma "lo programe" para los cálculos que quiera ejecutar.

#### 4). REQUERIMIENTOS TECNICOS PARA DESARROLLAR EL PROGRAMA

Este programa está enfocado para que cualquier tipo de usuario lo pueda manejar, sin necesidad de tener conocimientos elevados de programación o de lenguajes de computación. Sus instrucciones para manejarlo son muy sencillas, inclusive su manejo dentro del computador es de fácil acceso ya que el teclado es muy funcional, al ser como el de una máquina de escribir con teclado alfanumérico.

Es necesario conocer como se maneja la hoja de trabajo, qué tipos de comandos se puede utilizar en el programa y saber manejar el computador.

Los comandos ya sea de lectura, de captura, u otros, están identificados por una clave, una letra, por lo que se facilita su entendimiento.

En sí, la esencia del programa no recae en la simple captura de datos o salida de información en forma de reporte, sino en la interpretación que se le dé a la misma. para determinar los cursos de acción a seguir y así llegar a una óptima toma de decisiones.
El programa Visi-Cale por su fácil acceso y manejo se vuelve una herramienta bastante útil en cualquier tipo de empresas sea cual fuere su actividad, ya sea industrial, mercantil o de servicios, pudiéndose adaptar a cualquier situación o necesidad de información.

El tamaño de la empresa no es un factor que intervenga en la adaptación del programa, las empresas pequeñas, medianas o grandes la pueden accecsar a un micro o macro computador.

Su ámbito de aplicación es muy extenso, sus áreas de aplicación pueden ser:

Administrativas: Nóminas, Directorio de Personal, Mantenimiento, Gerencias de la empresa, etc.

Finanzas: Contabilidad, Tesorería, Presupuestos, Cobranzas, Sistemas de Información.

SANG SANANG Producción: Como por ejemplo Compras, Costos, Ventas, etc.

Incluso también es aplicable en controles caseros como directorios telefónicos.

como michal donde más se ha desarrollado este programa es en las compañías medianas y grandes, descartándose en a las pequeñas que aún no tienen desarrollado un sistema - computarizado.

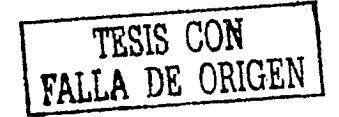

50 s and .

### $GAPITULO<sub>PI</sub>$

ৰ্তা

TESIS CON FALLA DE ORIGEN  $52$ 

#### **CAPITULO VI**

#### GUIA PRACTICA PARA EL USO DE VISI-CALC

Esta guía enseña la manera de resolver problemas profesionales en su vida diaria al maneiar el programa.

#### 1). INICIO EN VISI-CALC

"La puesta en servicio del programa Visi-Calc es tán fácil como insertar el disco del programa y encender la computadora, muchas computadoras personales de sobremesa se pondrán en marcha o cargarán, inicialmente, de forma automática el programa". Esta carga inicial ("boot"), se refiere a la computadora que se autoactiva por medio de sus propias secuencias de Ilamada. Cuando la computadora realiza la carga inicial de su disco, cargará el sistema operativo y el programa Visi-Calc estará presentado para su uso inmediato.

Siguiendo las instrucciones el programa Visi-Calc estará preparado cuando aparezca en la pantalla de su computadora: una hoja de trabajo en blanco con zonas inversas (más brillantes) a través de la parte superior como se indica en la figura siguiente.

Antes de que empiece tenga varios disquetes de datos inicializados (formateados), disponibles para que pueda guardar su trabajo. La "inicialización" o "formateado", proporciona marcas especiales en el disquete de modo que la computadora sepa en dónde escribir los datos.

Con algunas computadoras, tales como IBM PC o Apple III tiene que inicializar sus disquetes con el empleo de software de sistema de su computadora. En otras computadoras, el programa Visi-Calc proporciona una orden para inicializar un disquete de datos.

Para inicializar un disquete con el programa Visi-Calc en el Apple II o en una computadora Commodore,

ĸ٩

TESIS CON FALLA DE ORIGEN  $\overline{3}$ 

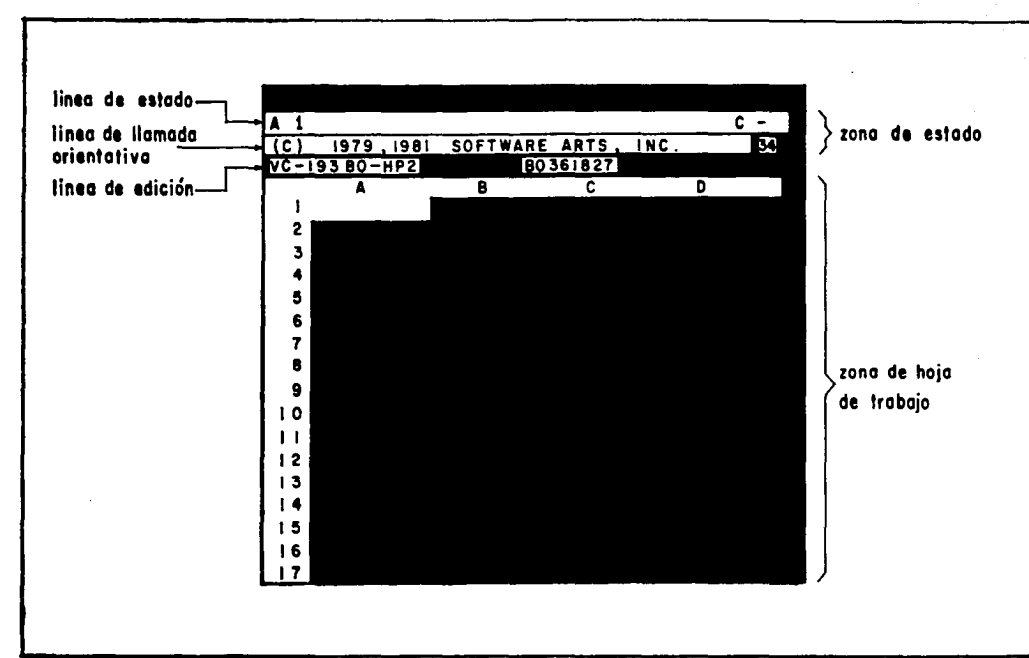

TRISIS CON NATION

se procede a cargar primero el disquete de Visi-Calc, luego extraer el disquete del programa de la primera unid ad de disco, posteriormente se inserta: un disquete en la· misma unidad. A continuación, pulse los tres caracteres ...<br>siguientes:. /SI.

La barra (/) indica al programa que está introduciendo una orden. La letra S corresponde a "Storage": almacenamiento y la I corresponde a ''Initialize": Inicializar.

Es recomendable inicializar como mínimo, dos disbre significativo. Uno debe utilizarse como copia o duplicado de reserva del original. Si algo le sucediera a su disquete de datos principal, el de reserva contendrá también una copia de su modelo. Tendrá que volver a introducir solamente aquella parte del modelo que se perdió despüés de que se hiciera la última copia de reserva.

Se podrá ver en la pantalla la imagen de un cuadrante, en el cual la capacidad no se muestra.<br>Al costado izquierdo de la pantalla, se tendrá la nu-

 $\frac{1}{2}$  meración de los renglones del 1 al 254 y en la parte superior en forma horizontal las letras del abecedario formando las columnas. La capacidad del programa abarca hasta la posición BK y en su numeración hasta el ren-<br>glón 254.

#### 2). MOVIMIENTO DEL CURSOR<sup>®</sup>

En Visi-Calc el cursor puede ser movido de izquierda a derecha horizontalmente, y de arriba a abajo verticalmente o viceversa en ambos casos. Esto se logrará uti-, lizando la barra espaciadora, notaremos en la parte su-<br>perior derecha de nuestra pantalla un símbolo (--) guión o rava, que en origen se encuentra horizontalmente v a la orden de la barra espaciadora cambia su posición (!). Esto nos indica en que posición se moverá nuestro cursor, ya sea de arriba a abajo o de derecha a izquierda.

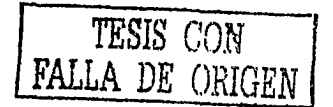

Los comandos que sirven para mover el cursor, son dos flechas que se encuentran en el teclado como  $(<...$ ,  $y$ ,  $($ ,  $>$   $)$  cl primer comando (teniendo nuestro cursor en forma horizontal) nos moverá a la izquierda y el segundo a la derecha.

Con el cambio de posición de la barra espaciadora (1), moveremos el cursor con los mismos comandos (flechas) hacia arriba y hacia abajo.

La pantalla muestra solo partes de lo que es la hoja de trabajo, pero recorriendo el cursor tanto de izquierda a derecha como de arriba hacia abajo se podrán entonces visualizar otros campos.

#### a) CONTROL REPEAT

Ahora bien, existen en la computadora innumerables recursos para ahorrar tiempo, uno de ellos es el control Repeat, que nos ayuda a no gastar tiempo porque de otra manera mover el cursor 254 veces, para llegar al final de la numeración o correrlo otro tanto de veces, para todo el abecedario sería una pérdida de tiempo. Al teclear REPT y el control de movimientos del cursor  $(<...$ , y  $...,$  >), veremos la rapidez con que se puede mover ahora.

DESPLAZAMIENTO A UNA POSICION  $\mathbf{b}$ PARTICULAR

Existe otra manera más rápida que Repeat para recorrer distancias mayores, con el control SHIFT y el carácter  $(>)$ , que se localiza en el teclado en la parte inferior, al teclear esto aparecerá en pantalla una indicación GO TO COORDINATE que nos trasladará a una coordenada o célula diferente con mayor rapidez v con un mínimo de pulsaciones.

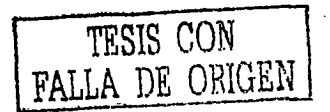

#### 3). INTRODUCCION DE DATOS

Cualquier entrada que efectúe y que no comience por una barra (/) se considera como de datos, existen dos clases: rótulos y valores.

Un rótulo o ctiqueta es una entrada de texto, puede utilizar rótulos como observaciones o encabezados para columnas o filas. Para introducir un rótulo comience con una letra o con comillas ("). Un rótulo no debe empezar por un número, ni por un caracter especial. No utilice los rótulos en cálculos numéricos, si lo hace, el valor de un rótulo es siempre cero.

Es fácil introducir rótulos en el Visi-Calc. Escriba una letra y la entrada es un rótulo. Por supuesto, puede darse el caso de que sea necesario introducir un número. como primera entrada en una etiqueta. Para crear una etiqueta que comience por un número, preceda el número con comillas (").

Un valor es cualquier entrada que comience por un número (cero a nueve), un signo más (+) y un signo menos  $(-)$ , un signo  $\infty$ , q un paréntesis izquierdo. Un valor puede ser un número simple como 3, o puede ser un cálculo como  $2+5$ .

Un cálculo en el programa Visi-Calc se denomina fórmula.

Al pulsar la tecla "SLASH" (/) indica al programa que quiere introducir una orden. Cuando la pulse se visualizará en la línea de llamada orientativa lo siguiente:

COMMAND: BCDEFGIMPRSTVW

Cada una de las letras representa una orden diferente tal como: B Blank, borrar, poner en blanco; C Clear, borrar; D DELETE, eliminar; E EDIT, editar; F FORMAT, formatear; S STORAGE, almacenar;<br>P PRINT, imprimir, etc. Cada orden tiene su propio uso y su propio conjunto de llamadas indicativas, que se visualizan en la línea correspondiente.

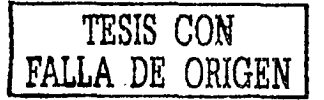

#### 4. CORRECCION DE ERRORES

Cuando se marca por equivocación una tecla no deseada o por error una cifra equivocada, parece que no hay manera de corregir, pero Visi-Cale se ha adelantado y con el control ESCAPE se podrá borrar y corregir. También cuando se da una orden como (>) antes de darla podemos remediarla con el control ESCAPE y/o borrar la indicación, mientras está introduciendo datos, puede pulsar la tecla ESCAPE para volver atrás v borrar un caracter. Está rotulada usualmente como ESC. borrará el caracter a la izquierda del pequeño cursor en la línea de edición. Puede poner de manifisto ésto tecleando un valor y utilizando después la tecla ESCAPE para volver sobre el mismo.

Para poder borrar datos de una célula determinada al ya haber tecleado RETURN, se pulsará la tecla<br>SLASH (/) y se indicará con la B BLANK que se desea borrar esa célula, al pulsar nuevamente RETURN los datos que se encontraban en dicha célula habrán desaparecido.

#### 5). DEFINICION DE CALCULOS

Una de las características más eficaces del programa es su capacidad para realizar cálculos automáticos. Un cálculo se denomina fórmula. Una yez introducida una fórmula puede cambiar sus números tantas veces como quiera y los resultados se volverán a calcular de forma automática.

#### 6). INTRODUCCION DE UNA FORMULA

Como se ha mencionado, una fórmula es un simples cálculos. Ahora supongamos que en las células B4, C4, y D4 tenemos valores y descamos sumarlos obteniendo el total en la célula E4 se realizaría de la siguiente manera:

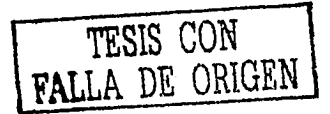

traslade el cursor a la derecha a la célula E4, introduzca  $-B4+C4+D4$  y al pulsar RETURN, automáticamente obtendremos la suma total. Observe que empezó esta fórmula con un signo más  $(+)$ , este signo indica que la entrada es un valor y no una etiqueta. Si olvidó el primer signo más (+) el programa reconoce la entrada como si fuera una etiqueta, para corregirlo unicamente se regresará e introducirá nuevamente la fórmula

#### **71. TOTALES DE COLUMNAS Y FILAS**

Aunque pueda sumar una larga serie de células unidas por un signo más  $(+)$ , existe un método mejor, la función llamada © SUM. Una función es un cálculo incorporado. Empleando funciones puede simplificar con frecuencia su trabajo con el programa. Siguiendo el ejemplo anterior, la sumatoria se puede expresar también como SUM (B4...D4). Esta fórmula suma todos los valores desde la célula B4 a la D4.

El programa Visi-Calc reconoce dos células con puntos suspensivos entre ellas como un rango. Es simplemente una serie de células a lo largo de una fila o columna. Los dos nombres de las células marcan el principio y el final de la serie. La función © SUM sumará todas las células dentro del rango en este caso. B4, C4, D4. El empleo de esta función dará el mismo resultado que si fueran sumadas las células individuales con el signo más  $(+)$  entre ellas.

#### 8). ALINEAMIENTO DE LOS FORMATOS

La manera de alinear encabezados de las columnas es la siguiente: supongamos nuevamente que en la columna B3 tenemos un encabezado y deseamos alinearlo a la derecha, ya que el programa coloca rótulos a la izquierda de la célula y al alinearlos a la derecha se mejorará

TESIS CON 1

la apariencia total del modelo que se esté realizando. Para hacer ésto, utilice la orden FORMAT, misma que será clegida al pulsar (/), la línea de llamada orientativa leerá: vancera:<br>Santa de la construcción de la construcción de la construcción de la construcción de la construcción de la con

 $-20.65$ 

#### $\sim$  DGILR\$\*

13669343 Cada uno de estos símbolos especifica un formato diferente. La Risignifica justificar a la derecha, esto es alinear a la derecha, al pulsar RETURN el encabezado se desplaza alla derecha.

#### 9). DUPLICACION DE NUMEROS Y **CALCULOS**

La orden REPLICATE copia el contenido de una célula a otra, pero es más que una simple orden de copia. La versatilidad de la orden REPLICATE hace la construcción del modelo extremadamente rápida y elimina el trabajo repetitivo y tedioso. Por ejemplo en la célula B7 tiene un valor, con la orden RÉPLICATE puede trasladarlo a las células C7 y D7. Coloque el cursor en la célula B7; pulse SLASH (7), elija la orden para duplicar que es R, al pulsarla las líneas de llamada se cambiarán a:

en línea de llamada orientativa: REPLICATE: SOUR-CE RANGE OR RETURN

en línea de edición: B7...

La línea de llamada orientativa (sugerencia) indica que el programa Visi-Calc está preguntándole ahora que es el SOURCE RANGE. Con la orden REPLICATE puede copiar una célula sencilla o una serie de células al mismo tiempo. La célula o serie de células que desea trasladar es el SOURCE RANGE (rango de fuente). En la línea de edición aparece la célula B7, es donde ha colocado el cursor, el programa supone que esta es la célula de comienzo para el rango de fuente. En este caso,

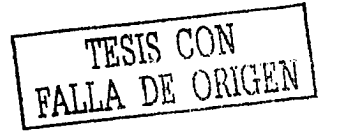

solo deseamos copiár la célula B7, de modo que el rango de fuente solo incluye B7. Con un rango de fuente completo, la línea orientativa le pedirá ahora un TARGET RANGE (rango' objetivo), es la célula o serie de células que desea copiar. En este. caso, desea copiar de la C7 a la D7. Al introducir C7 pulse la tecla PERIOD (.) y después introduzca D7. La nueva línea de edición apare-<br>cerá:

#### $B7...B7:C7...D7$

~- ~:; "; j

 $\langle \cdot \rangle$ 

Al pulsar  $R/(RETURN)$  casi instantaneamente aparece el valor en sus posiciones objetivo C7 y D7.

· Hasta aquí ha utilizado la orden REPLICATE<br>para copiar un número simple, pero además puede copiar fórmulas. Ahora, se va a copiar la fórmula de la cé $i$ ula Bll: SUM (B4... B7). Se desea duplicar esta fórmula para crear totales para las columnas C, D y E. Estos totales se colocarán en las células Cll, DIJ y Ell. Sin embargo, cuando copie la fórmula desde la columna B a las columnas C, D y E no tiene necesidad de efectuar una copia exacta. Si copió la fórmula SUM (B4... B7) en la célula C11 encontraría el total de la columna H repetido bajo la columna C. Por supuesto, esto no sería corre'cto. En cambio, requiere C11 para leer SUM (C4... C7)', mientras que D11 tiene que leer SUM (D4... D7) y así sucesivamente.

Para hacer que el programa Visi-Calc lo haga de la manera correcta utilice una opción en la orden RE-PLICATE llamada RELATIVE. Cuando el programa duplique la fórmula de B11 a C11 utilizando la opción RELATIVE, olvidará las células B4... B7 y captará las células correctas C4... C7 para la columna C. Hará lo mismo para las columnas D y E.

Se presentan cuatro puntos para resumir la opción

#### $\texttt{RELATIVE:}$  .

- $\pm 1$ . Cuando copie una fórmula, debe elegir entre RE-LATIVE, o NO CHANGE, para cada célula que se referencia en la fórmula.<br>2. Cuando especifique la opción RELATIVE en
	- una célula, la referencia de célula se ajustará en Ia dirección en que se esté duplicando. Si duplica<br>a la derecha (tal como desde B11 a C11), la letra de columna de .la célula se cambiará a la de-· recha. Si duplica hacia abajo (tal como E4 a ES) el número de fila de la . célula cambiará hacia abajo.
	- 3. El valor al que 'se ajusta mna· letra,,de columna o .. un número de fila es'siempre.igual a la distancia entre la célula fuente y la célula objetivo. De este modo, cuando se duplicó' de E4 ·a: *ES,* los números. de fila se cambiaron en uno, de 4 a 5; mientras que E4 y E6, los números de fila se cambiaron en dos, de 4 a 6.
- 4. La elección entre las opciones NO CHANGE o ·RELATIVE depende de lo que desee realizar. Cuando una fórmula referencia a más de una cé· lula, no necesita escoger RELATIVE pnra la toque quiera dejar algunas de las referencias de célula en lo mismo mediante la especificación NO CHANGE y cambiar otras referencias de célula mediante la especificación de RELATIVE.

#### 10. CONSERVACION DE UN MODELO EN DISCO

Después de que haya construido un modelo nuevo con el programa Visi-Calc, es importante grabarlo en un disco. El modelo se borra cuando se apaga la computadora. A menos que lo grabe en un disco, lo perderá.

 $\mathbf{r}$ 

Grabándolo se asegurará de no tener que reintroducir su modelo íntegro si se corta repentinamente la alimentación de energía u ocurren otras calamidades. Antes de que empiece, saque uno de los discos inicializados que preparó con anterioridad. Insértelo en la primera unidad  $de$  de disco. Introduzca un SLASH  $(7)$ . La orden que se requiere se llama STORAGE (almacenamiento), por lo que pulse S. Aparecerá un mensaje orientativo nuevo. Pulse de nuevo S por SAVE (grabar o conservar). El programa le pedirá ahora le dé un nombre al fichero en el que guarda su modelo. Este nombre es importante por dos cosas; primero, el nombre del fichero debe ser significativo para Ud., ya que con él lo reconocerá más tarde; en segundo lugar, tiene que ser conforme a los convenios para dar nombre a los ficheros de su computadora.

La primera vez que grabe un fichero, se producirá sin indicación orientativa adicional. Después, cuando grabe de nuevo el mismo fichero bajo el mismo nombre (que es lo que realizará cuando añada nuevos datos al modelo), hav una cuestión adicional que indicará el programa con :

#### FILE EXISTS Y TO REPLACE

Esto es un aviso, significa que un fichero con ese nombre va existe en el disco. Si responde Y la acción de SAVE (conservación) borrará el fichero y lo reemplazará por el modelo con el que se esté trabajando actualmente. Si decide no reemplazar el fichero antiguo puede cancelar la accin de grabación mediante otra tecla distinta a la  $\mathbf{Y}$ .

#### 11. BORRADO DE LA HOJA DE TRABAJO

Ahora va a borrar la hoja de trabajo de la memoria. Esto no es nada alarmante; el modelo está grabado en

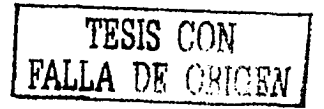

el disco, así será capaz de recuperar su trabajo más tarde. Tecleó SLASH (/) seguido por la letra C, se requerirá ahora una ,verificación. Si pulsa otra letra distinta de Y, la orden CLEAR no se ejecutará y el modelo quedará intacto. De otro modo, la pantalla se pondrá en blanco. durante un momento, todos los datos, incluyendo los formatos, fórmulas y ventanas se borrarán. Ahora tiene una nueva hoja de trabajo sin llenar. ¿Qué les ha ocurrido a<br>los datos, en el disco? Nada, la orden CLEAR no tiene efecto álguno sobrecl disco.

#### 12). CARGA DE UN MODELO DESDE EL DISCO

•' "' .'. ' .. i\hora que dispone de una hoja de trabajo nueva es decir en blanco, puede recargar su modelo desde el dis- co. Esto serealizará con la opción de carga LOAD en la orden almacenamiento STORAGE. Introduzca /S; el programa le indicará:

#### STORAGE: L S D I Q No.

Pulse la letra L (carga) ahora introduzca el nom- bre del modelo. Si el fichero no está en el disco bajo ese nombre, aparecerá un mensaje de error NOT FOUND: si se encuentra el fichero la unidad de disco girará y el modelo se cargará en la memoria.

tar seguro del nombre exacto del modelo que desea car-~~ <sup>r</sup>ruando esto ocurra, puede paginar el directorio y "hojear" el contenido del disco hasta que encuentre el fichero que desea.

Para hacerlo así conteste al mensaje orientativo FI-LE TO LOAD pulsando la tecla (flecha). El primer fi-<br>chero del disco aparecerá en la línea de edición, si éste es el fichero que desea, pulse R, el fichero será cargado. Si no es el correcto, puede continuar buscando a través del rli·~r~"-io del disco pulsando la tecla (flecha).

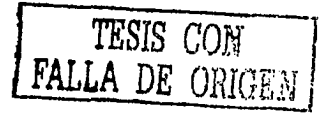

La orden STORAGE LOAD no borra la memoria, ·cualquier cosa que cargue con esta orden se intercalará con·lo que ya exista en la hoja de trabajo en la memoria. Es. posible fusionar dos modelos de esta forma, pero si está; trabajando con dos modelos diferentes, borre siempre la memoria antes de cargar un modelo nuevo.

#### J3'). IMPRESION DEL MODELO

Cón la orden de impresión PRINT puede listar partes del modelo en su impresora. Tiene que indicar al program'a qué parte de la hoja desea imprimir. Para rcalizar esto, especifique la esquina superior izquierda<br>y la esquina inferior derecha. Normalmente empezará a imprimir a partir de la célula Al. La célula de la esquina superior izquierda se supone que está donde se posiciona el cursor cuando empieza la orden PRINT.

Para empezar colóquese en la célula Al y pulse {/). sar la letra P que significa PRINT (imprimir). Ahora verá un nuevo mensaje orientativo que le preguntará si desea imprimir en la impresora o si desea conservar la salida de impresión en un fichero de disco.<br>Dependiendo del tipo de computador que esté usan-

do el mensaje orientativo podrá cambiar. Para la mayoría de las computadoras, introduzca la célula inferior denas tiene que imprimir. Sin embargo, dependiendo del volumen de caracteres que contenga la hoja de impresión, será la orden que se le dé a dicho computador, ya que pueden variar. Dichas órdenes pueden ser entre otras:

Después de dar la orden según la impresora, estará preparado para introducir el nombre de la célula inferior derecha.

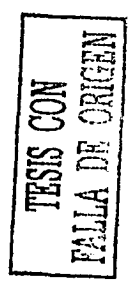

<sup>&</sup>quot; C I 80 R  $"$  C I 182 n R " C 1 72 n R

A veces, su hoja de trabajo puede ser demasiado ancha para imprimirse en su integridad en la impresora, en este caso, podría imprimir el modelo por secciones. Para hacerlo comience en Al para la primera salida impresa y termine en 120. Después desplace el curso a Jl para empezar una segunda salida impresa en un momento dado, puede hacerlo manteniendo oprimida la tecla CTRL y pulsando la letra C.

Este funcionamiento se ve modificado en cuanto al tipo de computador que se tenga implementado en la empresa, ya que sus instrucciones o comandos varían en función a la marca de dicho computador.

Interfacial in the following by a last action contains on

n (1983)<br>Standard (1985)<br>Standard (1995)

i in Ambo Aost

 $\mathcal{Q}^{\mathcal{I}}(\mathcal{Y})$  and  $\mathcal{Q}^{\mathcal{I}}(\mathcal{Y})$  and  $\mathcal{Q}^{\mathcal{I}}(\mathcal{Y})$  and  $\mathcal{Q}^{\mathcal{I}}(\mathcal{Y})$ 

k.

66 ละ

TESIS CON TESIS CON

#### *INVESTIGACION POR CUBRIR*

.. : : Está investigación presenta los conocimientos bási-<br>cos que pueden servir de ayuda en la implantación y uso .<br>del programa referido. Como se ha visto, es de gran utilidad en el área presupuestal, y por su versatilidad pue-·c!e'·ser aplicable en cualquier otra área financiera. . El Visi-Calc no termina con la aplicación de dichos

conocimientos, sino que también se pueden encontrar

Reorganización de la hoja de trabajo y de la pantalla, con la cual se obtendrá una nueva disposición de Ja hoja de trabajo, cambio de la visualización en pantalla<br>y copia de datos.

Usos avanzados, los cuales comprenden entre otras funciones las capacidades de cálculos, control de los mismos, cálculos financieros y por último técnicas de cons-<br>trucción de modelos.<br>'... · La razón por la cual no fueron abarcados estos últi-

mos apartados es debido a que el objetivo principal de esta investigación es dar ayuda a las organizaciones de una manera general. Esto es que pueda ser utilizado tanto por empresas industriales, como· por comerciales o de servicios.

Dado el giro de dichas organizaciones, las necesidades de información son diferentes y muy variadas por lo que no se podría presentar la aplicación total de lo que es en sí Visi-Calc, ya que si así se hiciere se tendrá que caer forzosamente en un campo específico, dejando de cumplirse el objetivo de generalidad de esta investigación.

 $\ddot{\phantom{0}}67$ 

ko kanada a Tuzo Istori

#### *CONCLUSIONES*

Los presupuestos son una herramienta poderosa dentro de la empresa, por lo que su utilización se vuelve necesaria para lograr una mejor planeación y control de las operaciones. Además dichos presupuestos pueden ser corisiderados como parámetros de comparación que permiten evaluar la eficiencia de la Administración.

Nos ayudan a fijar políticas y toma de decisiones convenientes, aparte de que influyen para la utilización al máximo del capital propio evitando desperdicios, ya que limita gastos innecesarios.

Permiten analizar, estudiar y corregir las diferencias entre lo presupuestado y lo realizado; su grado de cxactitud y sus variaciones, beneficiando la estructura interna al tener una mejor contabilidad.

Por otra parte todo presupuesto está basado en estimaciones y una estimación por el hecho de haber sido· determinada en una fecha anterior a los acontecimientos puede variar.<br>El sistema presupuestal deberá coordinarse con to-

das las áreas de la empresa, ya que llegará el momento en que los presupuestos por áreas o por actividad tendrán que relacionarse, ya que si no hay principios bási-<br>cos en su elaboración, se hará difícil la integración de los<br>mismos, además de que su comparación e interpretación mo serán válidos o su validez quedará disminuída por di-<br>chas diferencias o por falta de coordinación.

Los estados financieros presupuestados ayudan a mostrar el efecto de resultados proyectados, ya que permiten a la administración preveer los cambios y adaptar a ellos las condiciones actuales que afectan de algúna forma la planeación de la empresa.

La microcomputación es una de las posibilidades que proporciona la alta tecnología a disposición de cualquier tipo de usuario. que no tenga conocimientos tanto de informática como de sistemas de cómputo. Con ello la computación deja de ser una actividad elitista y se

convierte en una herramienta de apoyo accesible para

La microcomputadora representa el principio de una revolución. El reto actual es conocer en qué medida y con qué rapidez podrán los profesionales acostumbra-<br>dos a utilizar sistemas manuales, con el propósito de, a provechar las ventajas que la tecnología ofrece a su al-<br>cance.

Visi-Calc se define como la hoja de trabajo electrónica por media de la cual se pueden obtener diversos cálculos instantáneamente.

Es una herramienta que tanto en el área presupuesta! como en otras auxilia a las empresas en gran parte. Puede ser implementado en cualquier tipo de computador y no es indispensable contar con amplios conocimientos en Informática o Computación para saber utilizarlo, permitiendo el fácil acceso a los usuarios.

La información obtenida con la ayuda del programa Visi-Calc puede ser guardada en archivos, disponiendo de ella en el momento deseado sin importar el paso del tiempo.

Otro aspecto importante de Visi-Calc, si es preciso hacer un ajuste o cambio en cifras, se realizará sin Ja necesidad de volver a calcular manualmente y teclear toda la hoja, ya que el programa se encarga de efectuar los nuevos cálculos automáticamente evitando darle una<br>orden o mandato específico.

La información financiera procesada mediante Visi-Calc podrá obtenerse en un margen de tiempo menor al que se requiere normalmente. El programa tiene como objetivo principal minimizar el tiempo de operación pa- ra tener resultados inmediatos. Esto a su vez influye para que la toma de decisiones pueda realizarse con ma- yor oportunidad.

Visi-Calc es un programa de gran versatilidad ya que puede adecuarse a las necesidades de información tanto del usuario como del área en que se esté implementando.

--~··\_ ... '·

### ESTA TESIS NO SALF DE LA BIBLIOTECA

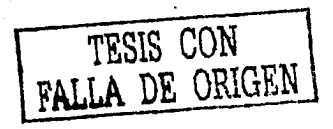

## $\overline{APENDIGE}$   $\overline{I}$

 $7<sup>1</sup>$ 

## ..\_J

## ~ MODELO PRESUPUESTAL (MILES DE PESOS)

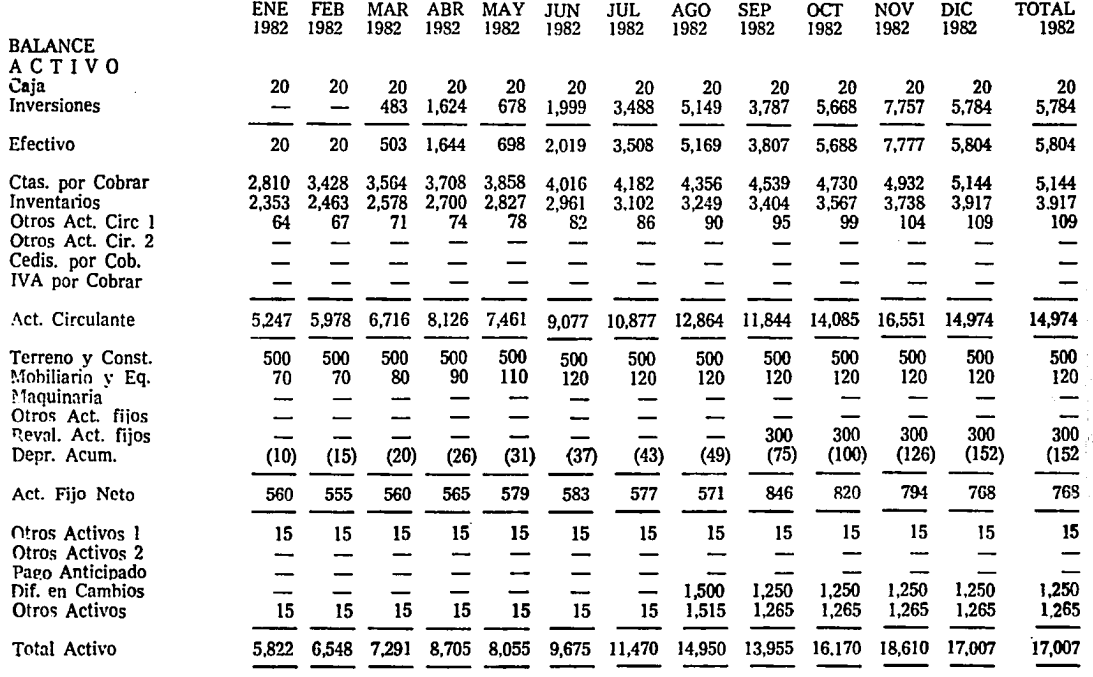

## $\begin{array}{c} \texttt{MODELO} \begin{tabular}{c} \texttt{PRESUPUESTAL} \\ \texttt{(MILES DE PESOS)} \end{tabular} \end{array}$

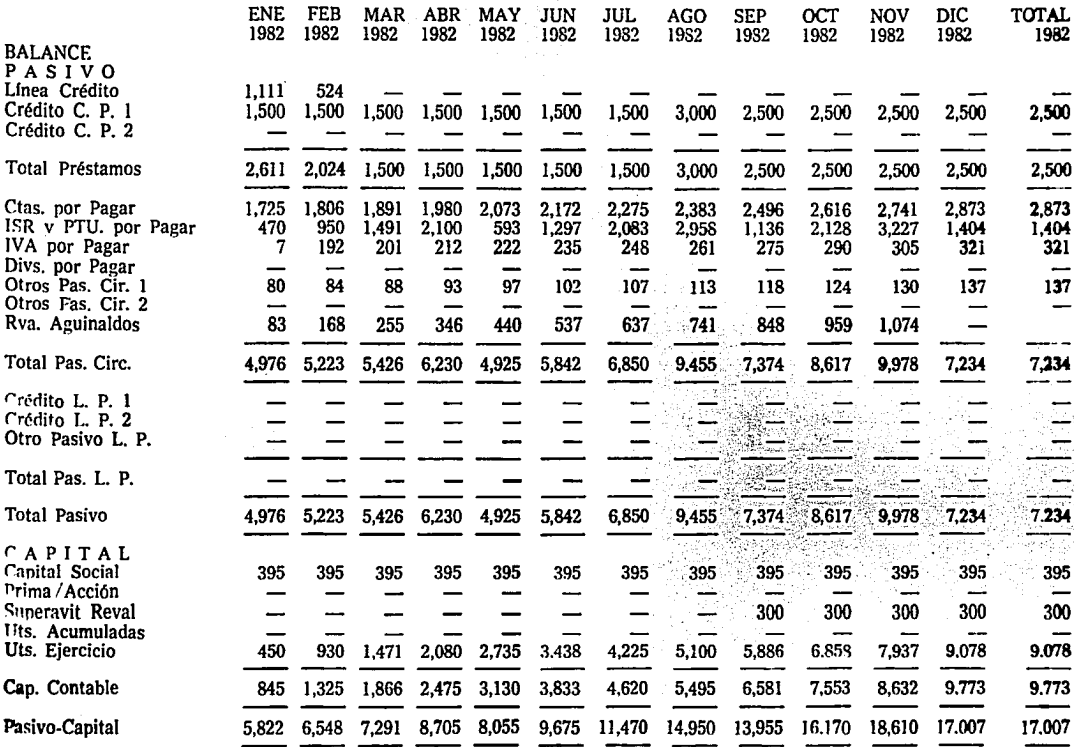

TESIS CON NATIONAL

 $\vec{\omega}$ 

 $\overline{\phantom{a}}$ 

## $\begin{array}{c} \texttt{MODELO} \quad \texttt{PRESUPUESTAL} \\ \texttt{(MILES DE PESOS)} \end{array}$

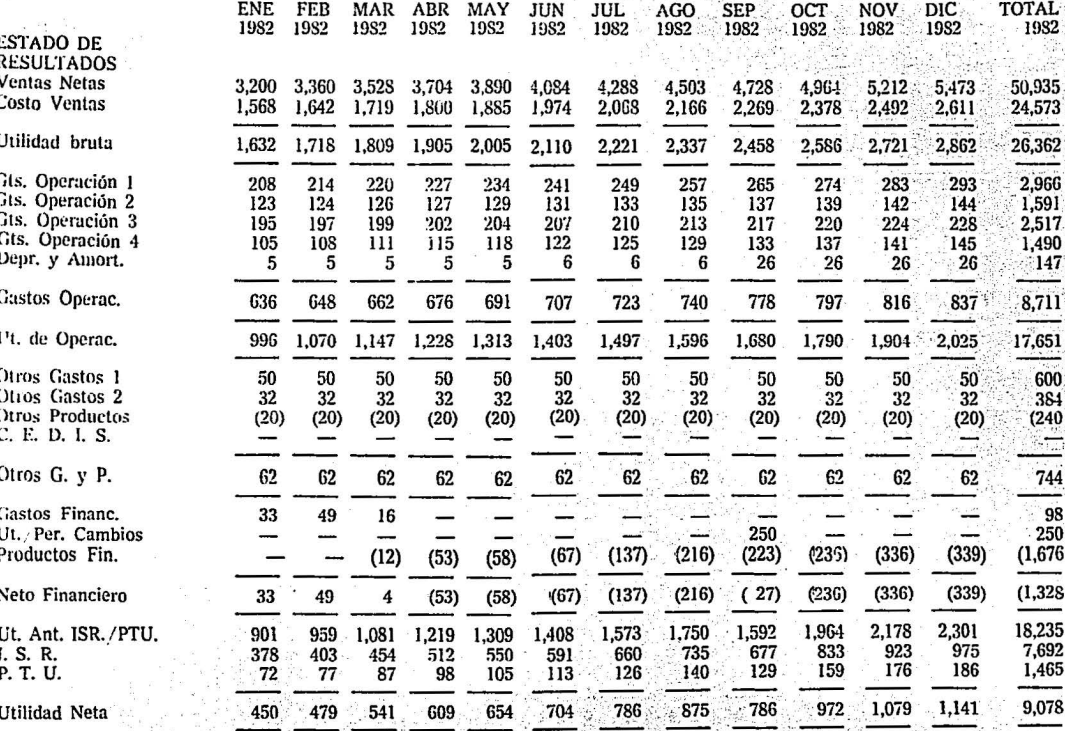

TESTS CON NATURAL

# MODELO PRESUPUESTAL<br>(MILES DE PESOS)

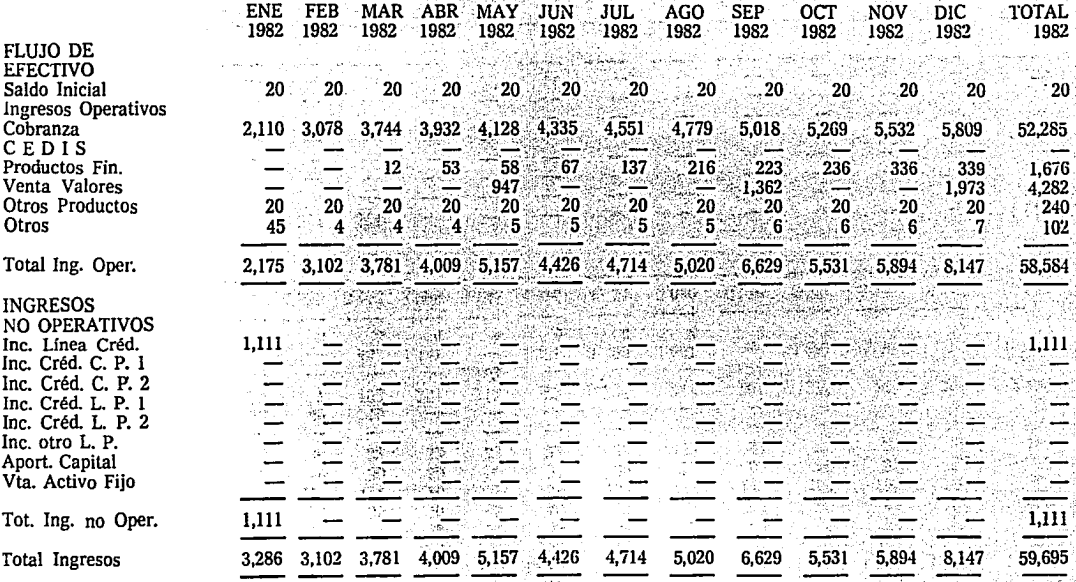

#### MODELO PRESUPUESTAL (MILES DE PESOS)

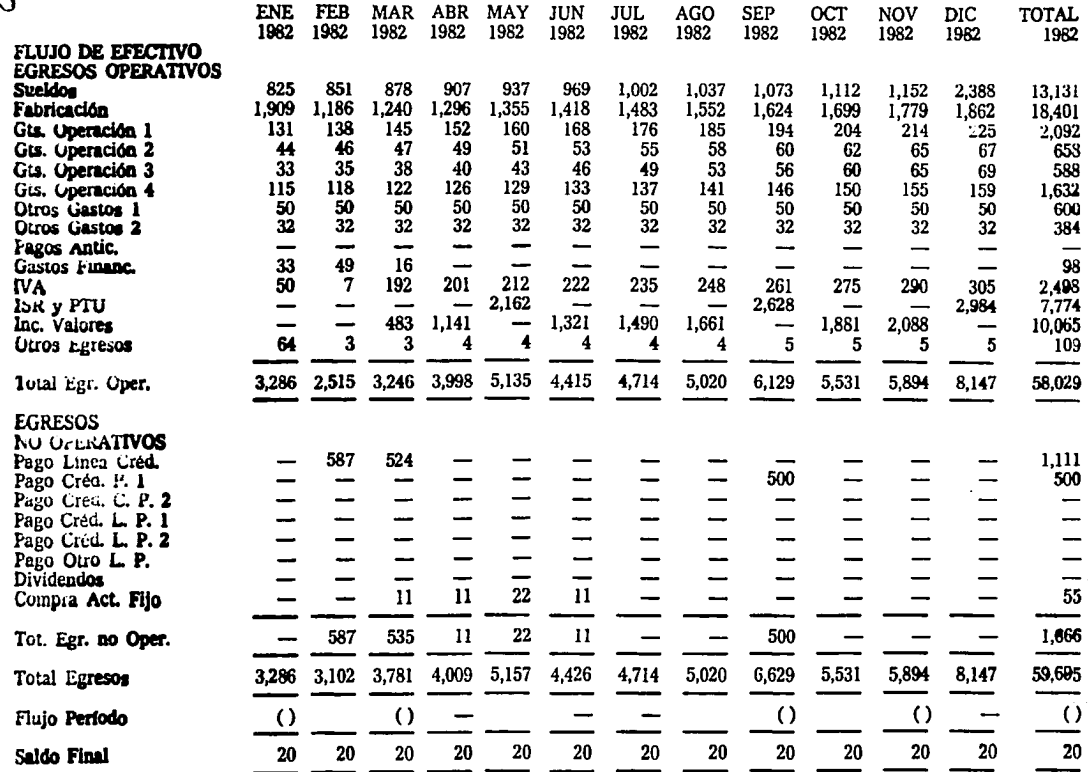

 $\approx$ 

#### MODELO PRESUPUESTAL

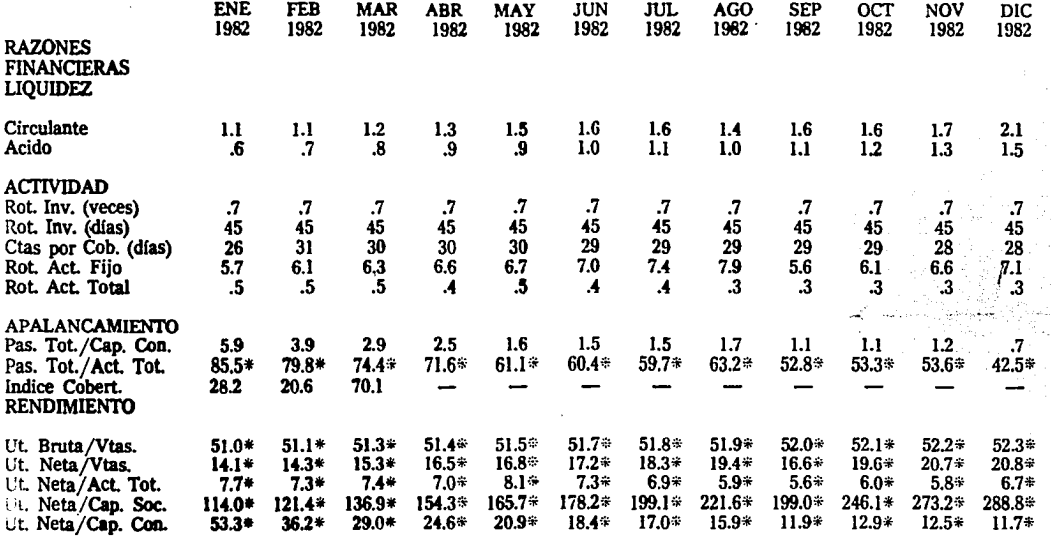

Nota  $* = a$ 

 $\frac{1}{1}$ 

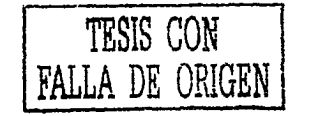

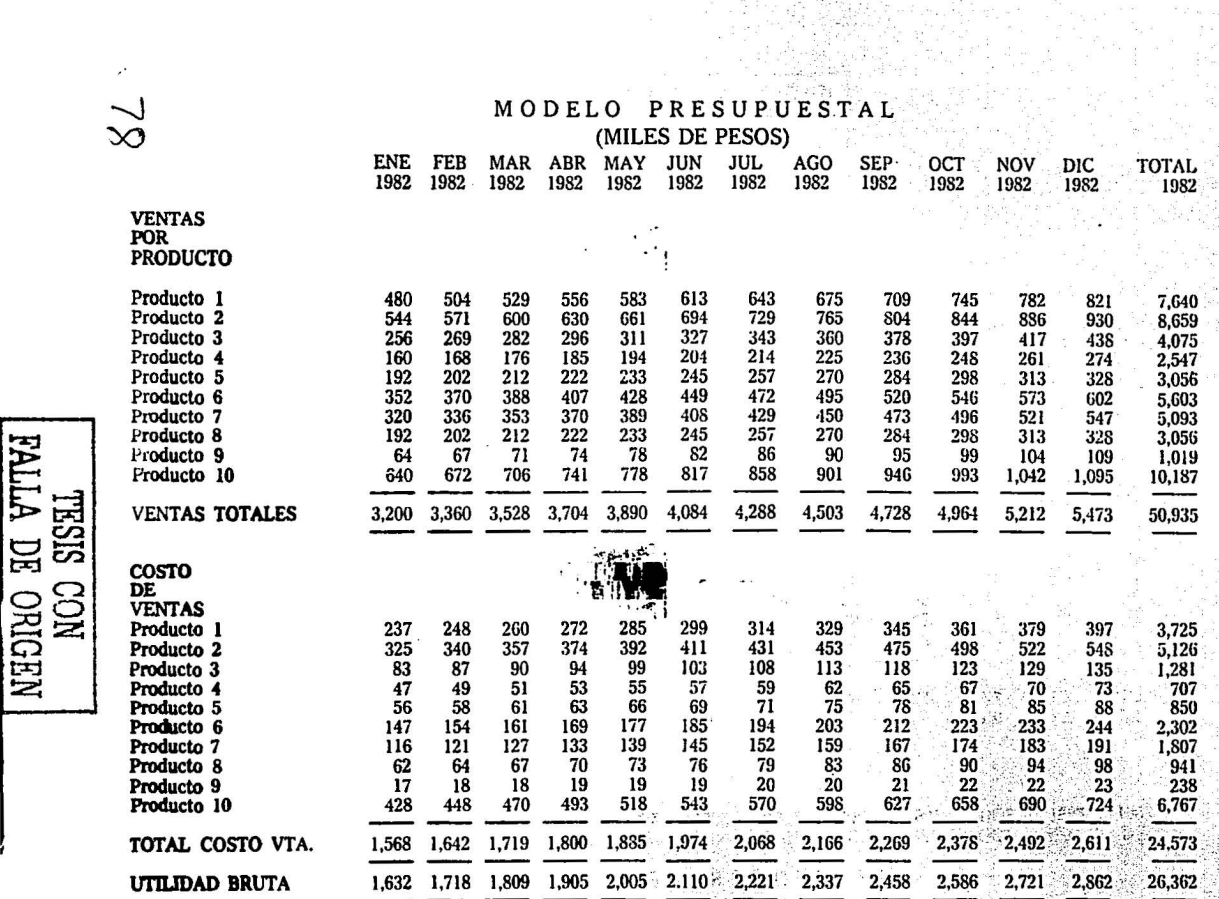

an matang

#### MODELO PRESUPUESTAL

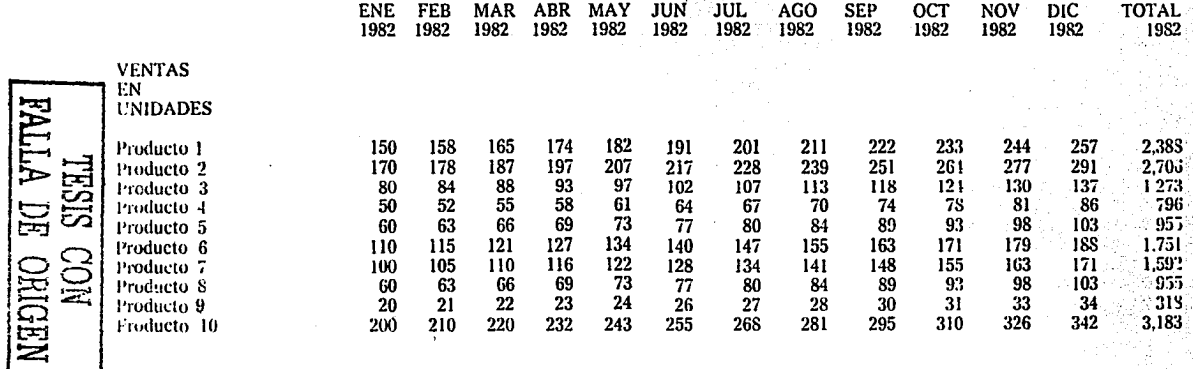

#### FECHA: DD-MMM-AA

#### CASH-FLOW SEMANAL DE TESORERIA

#### Página 1:2

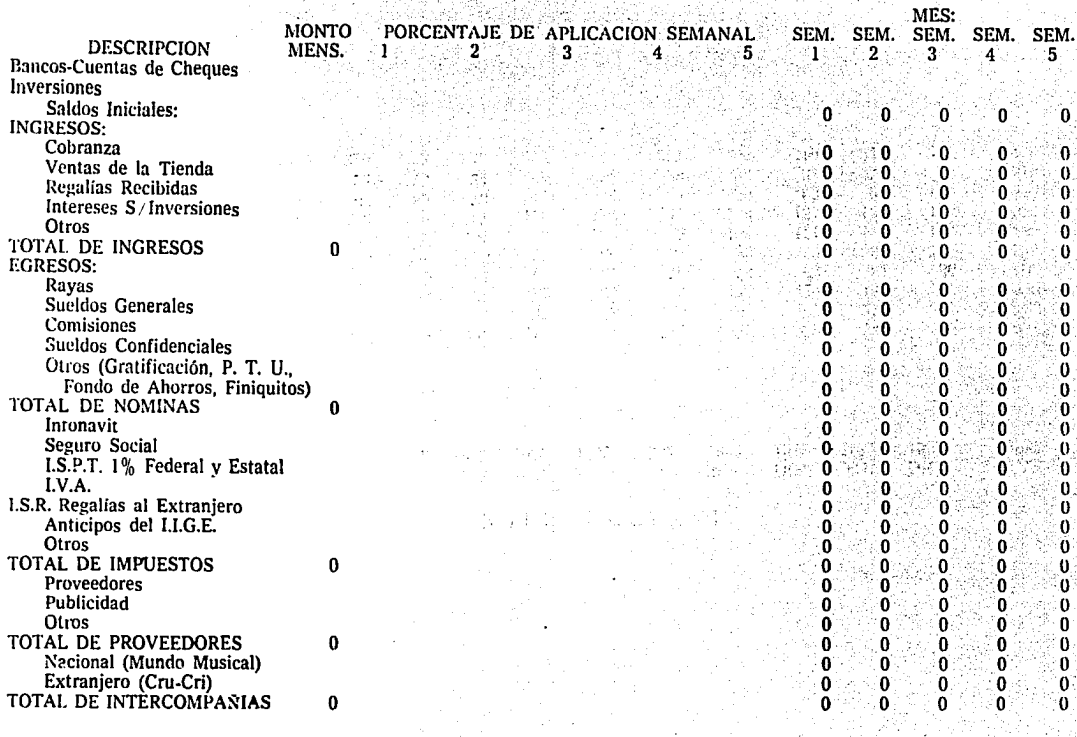

#### FECHA: DD-MMM-AA

#### Página 2:2

#### CASH-FLOW SEMANAL DE TESORERIA

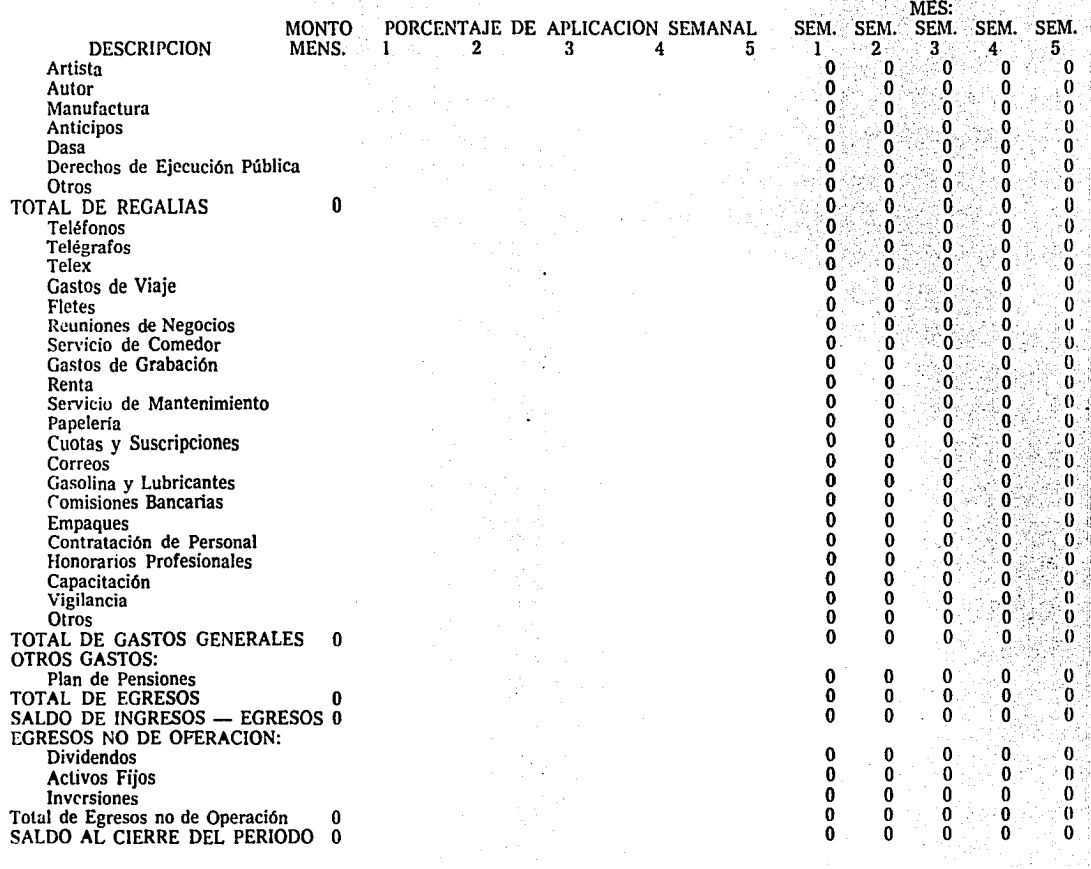

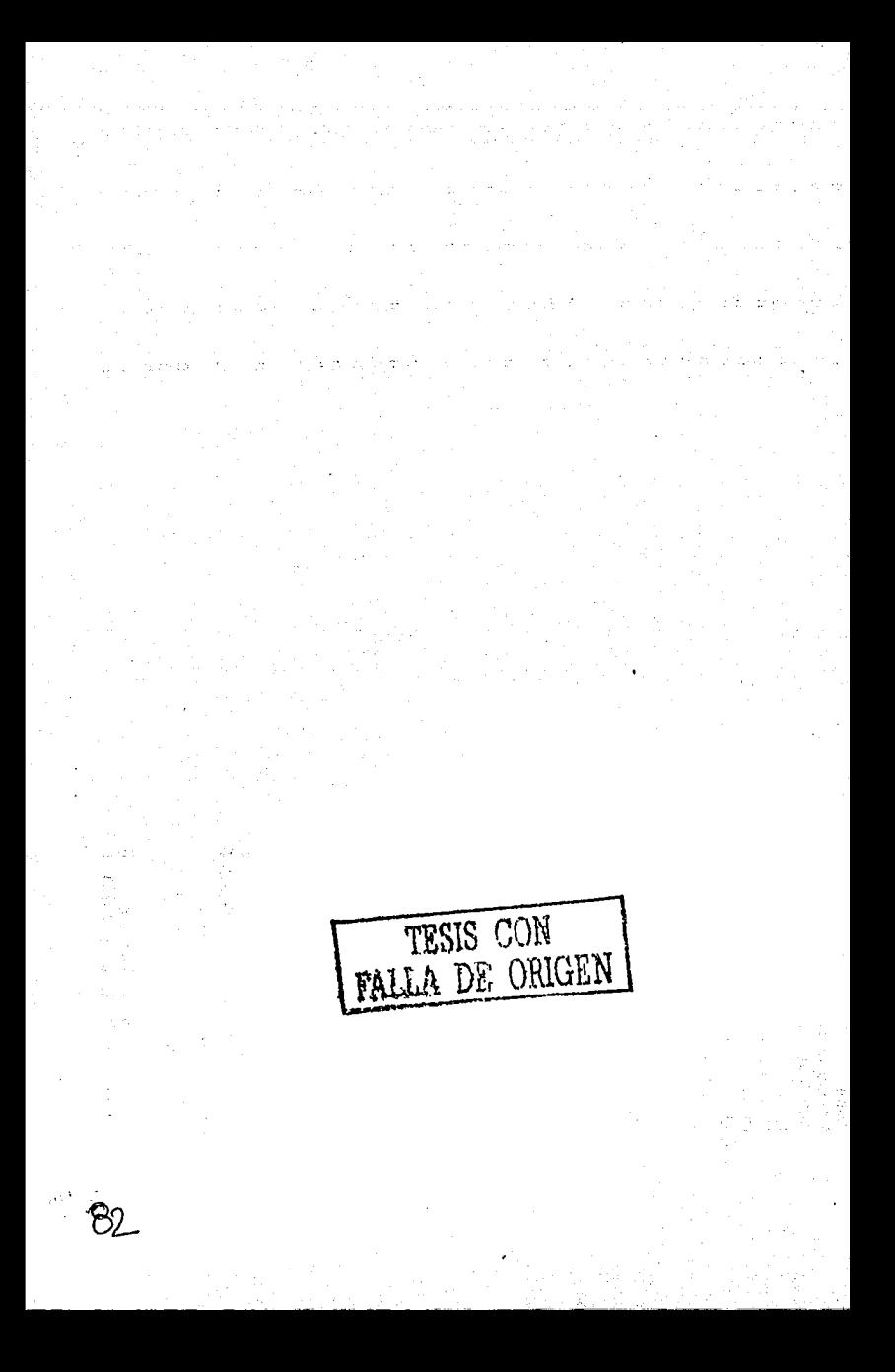

### $\angle$ *APENDICE 11*

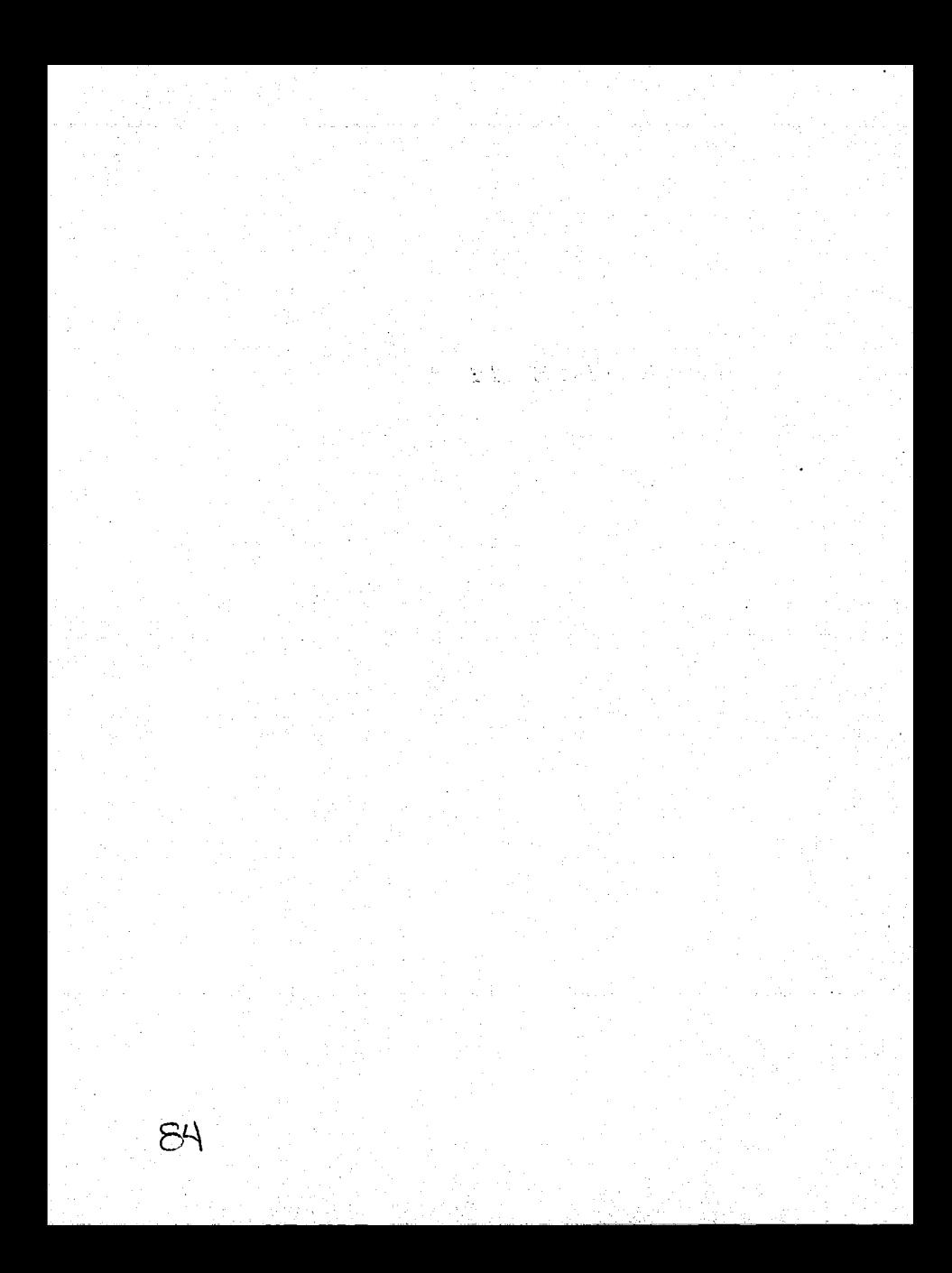

### $\rm TABLA~A\!\!-\!\!-I\hspace{-0.1cm}I$

. TECLAS ESPECIALES

 $\sim$   $\sim$   $\sim$ 

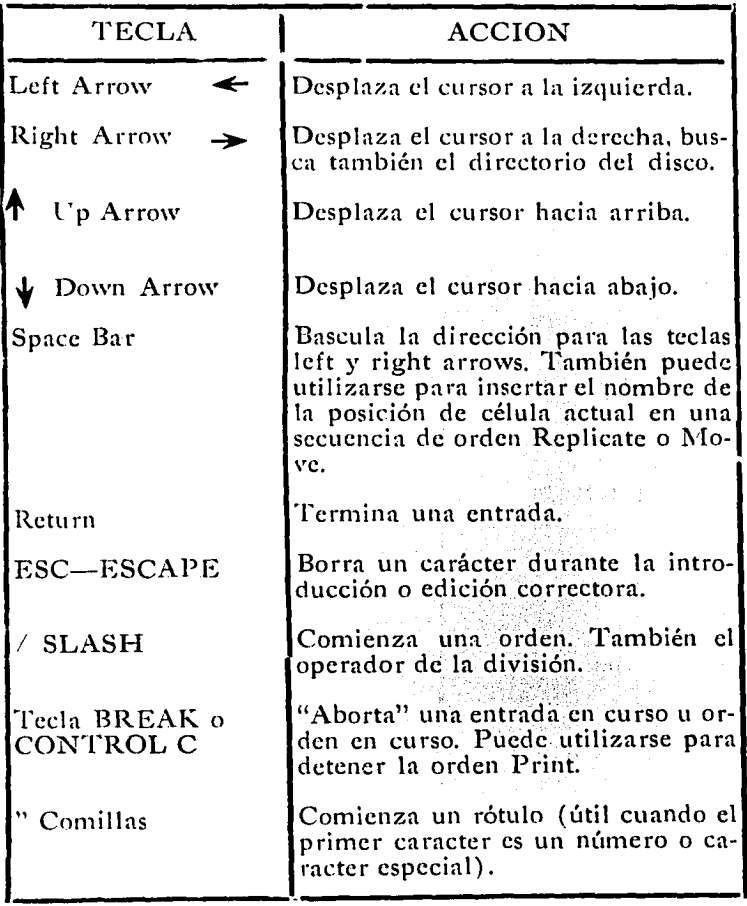
## TABLA A-II<br>TECLAS ESPECIALES (continuación)

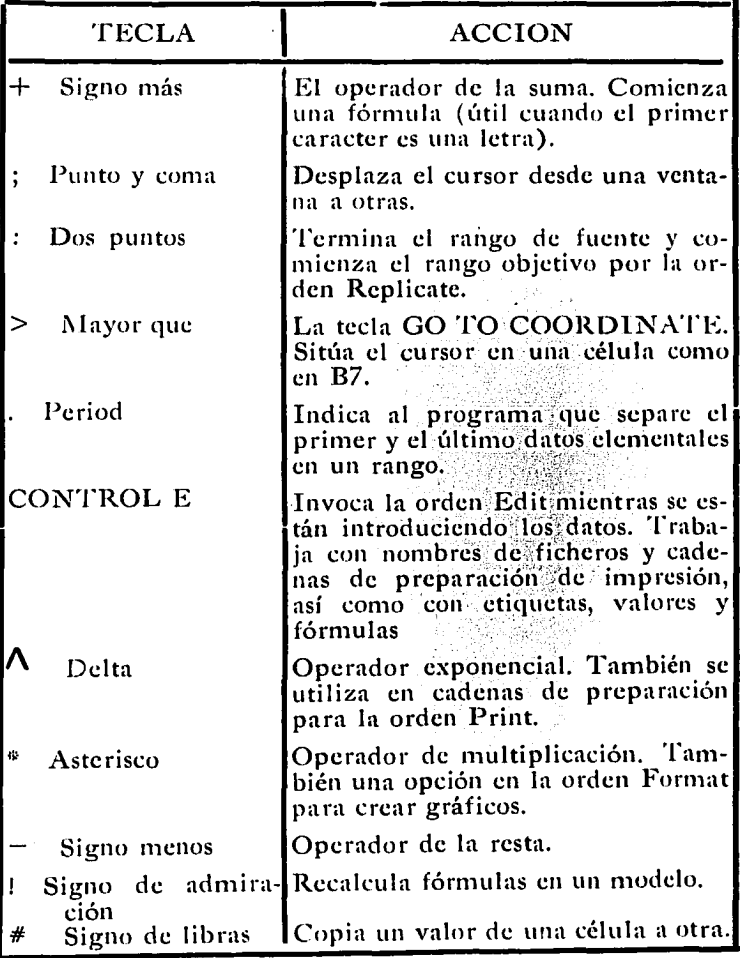

ÊÇ,

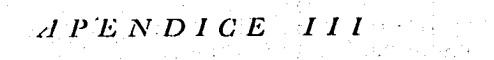

المتراب المتعلم

in the

 $\sim 12$ 

ш.  $\sim 10^{11}$  and  $\sim 10^{11}$ alian.

 $\mathcal{L}^{\text{max}}$ 

计统计算机 医全身性肝炎 and provide star of the TABLA A-III ORDENES DE VISI-CALC

 $\cdot$ 

93

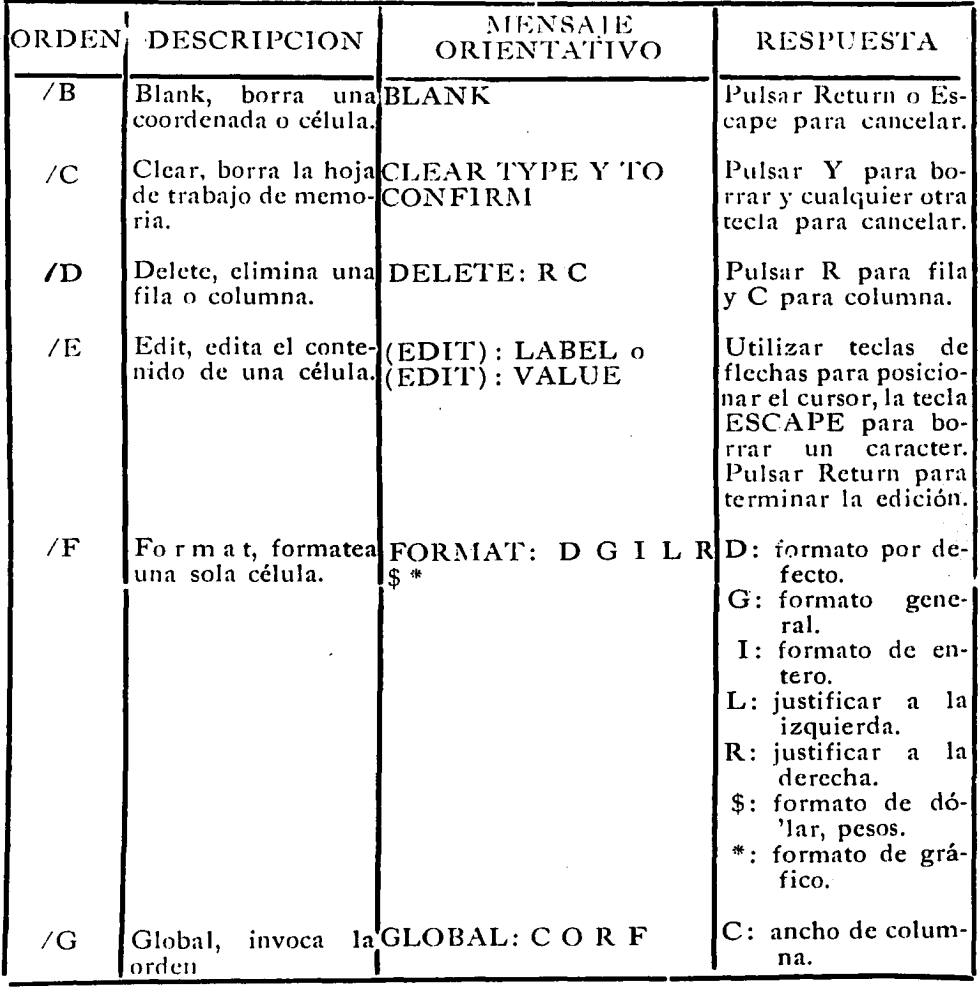

l,

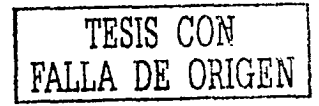

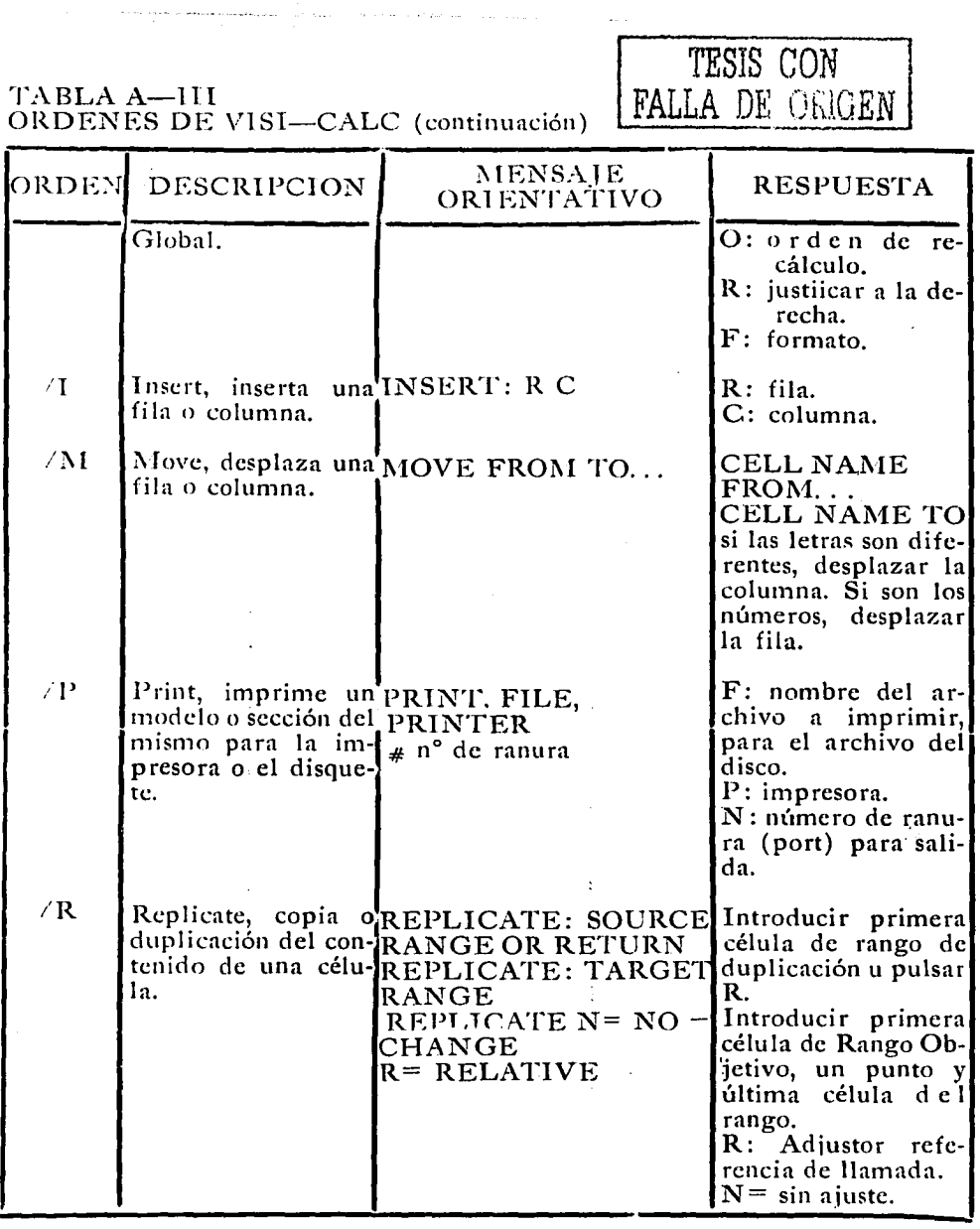

 $\tau \rightarrow \tau^+ \rho \omega^+ \gamma \tau \pi$ 

 $89$ 

 $\frac{1}{\sqrt{2}}\frac{1}{\sqrt{2}}\left(\frac{1}{\sqrt{2}}\right)$ 

ŀ,

TABLA A-III<br>ORDENES DE VISI-CALC (continuación)

| ORDEN      | <b>DESCRIPCION</b>                                                                        | MENSAJE<br>ORIENTATIVO                | <b>RESPUESTA</b>                                                                                                 |
|------------|-------------------------------------------------------------------------------------------|---------------------------------------|----------------------------------------------------------------------------------------------------|
| /S         | Storage, conserva of<br>carga un modelo,                                                  | STORAGE: L S D I Q<br>#               | L: load<br>S: save<br>D: delete<br>1: initialize<br>Q: quit, abandono<br>$#$ : acceso fichero<br>DIF.            |
| /T         | Titles, fija títulos en TITLE: H V B N<br>su lugar en la panta-<br>Ila.                   |                                       | H: horizontal.<br>V: vertical.<br>B: both, ambos.<br>N: normal, ningún<br>título fijado.                         |
| $\sqrt{V}$ | Versión: visualiza (C) 1979, 1982<br>el número de ver-SOFTWARE<br>programa Visi-<br>Calc. | sión de su disco de ARTS, INC. VC-N-M |                                                                                                    |
| $\sqrt{W}$ | vide la visualización<br>de pantalla en dos<br>secciones.                                 | Orden Window, di- WINDOW: H V I S U   | H: horizontal.<br>V: vertical.<br>1: una ventana.<br>S: scrollin, sincro-<br>nizado.<br>U: No sincroniza-<br>do. |
|            | Repetición,<br>configuración<br>una<br>de caracteres a tra-<br>vés de una célula.         | repite LABEL: REPEATING               | Introducir y pulsar<br>Return.                                                                                   |

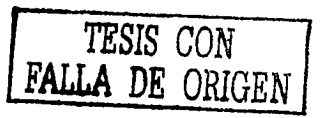

## **RIBLIOGRAFIA**

Administración de Efectivo para empresas pequeñas v medianas. Colección Administración Financiera. Sam. R. Goodman. Editorial Diana. Segunda edición, 1978.

Control Presupuestal de los Negocios. Héctor Salas González **Editorial HESAGO** Séptima edición. 1974.

Gestión Presupuestaria. L. Meyer. Ediciones Deusto. Primera Edición, 1969.

Introducción al Visi-Calc. David M. Castlewitz Editorial Osborne/Mc Graw-Hill Primera edición, 1984.

La elaboración de Presubuestos. Eduardo G. Malvido Hernández Seminario de Investigación Universidad La Salle Escuela de Contaduría y Administración. 1982.

Presupuestos en la pequeña y mediana empresa. Rosa Ma. Penagos Paniagua Seminario de Investigación Universidad la Salle Escuela de Contaduría y Administración. 1982.

Presupuestos: Planificación y control de utilidades Glenn A. Welshc. Editorial Prentiu-Hall Hispanoamericana, S. A. Primera Edición, 1979.  $\hat{\mathcal{E}} \in \mathbb{R}_{\ell_1 \times \mathbb{R}_{\ell_2}}$ 

ついしゅくいん かくちょう

sta pla

**KING** 

ila p

Técnica Presupuestal. Técnica Presupuestal.<br>Cristóbal del Río González Editorial Ecasa Séptima Edición, México, 1978. (5020388873)